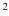

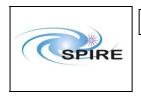

### 1. Introduction

This document describes the procedures to verify the correct integration of the SPIRE FM Warm Units (FM DPU and FM DRCU) before integration with the SPIRE FM FPU.

These procedures require the presence of the SPIRE personnel as the IEGSE will be required to assess the results of part of test data.

## 1.1 Scope

This procedure is intended to be used for the checkout of the correct integration of SPIRE FM Warm Units prior to the integration with SPIRE FM FPU during the FM but can also be used during the AVM campaign as a tool to verify all relevant CCS templates. The same CCS templates will be used for both the AVM and the FM.

#### Note:

- Where no explicit mention is made, it is assumed that FM and AVM procedures are the same.
- Where deviations from the behaviour of the FM units are expected (AVM), this is clearly identified and separate steps for each scenario are specified, i.e., Procedure Steps for FM and Procedure Steps for AVM.

| <b>1.2 Applicable Documents</b> |       |        |  |
|---------------------------------|-------|--------|--|
| AD#                             | Title | Refere |  |

| AD#  | Title                     | Reference            | Issue# | Date       |
|------|---------------------------|----------------------|--------|------------|
| AD01 | SPIRE Functional Test     | SPIRE-RAL-DOC-001652 | 1.4    | 22/07/2005 |
|      | Specification             |                      |        |            |
| AD02 | SPIRE ILT Warm Functional | SPIRE-RAL-PRC-002322 | 1.2    | 27/01/2006 |
|      | Test Procedure            |                      |        |            |

### **1.3 Reference Documents**

| RD#  | Title                          | Reference            | Issue# | Date       |
|------|--------------------------------|----------------------|--------|------------|
| RD01 | SPIRE Instrument User Manual   | SPIRE-RAL-PRJ-002395 | 1.0    | 08/04/2005 |
| RD02 | H/P OBT-UTC Time               | PT-CMOC-OPS-TN-6604- | 1.3    | Sep 2004   |
|      | Synchronisation Technical Note | OPS- OGH             |        | _          |
| RD03 | Spire Instrument Block Diagram | SPIRE-RAL-DWG-000646 | 6.1    |            |
| RD04 | DRCU Simulator HW/SW User      |                      | 1.0    | 26/11/2003 |
|      | Manual                         |                      |        |            |

## 1.4 Change Record

| Doc   | Issue# | Changes                                                                                                    | Date of Change |
|-------|--------|----------------------------------------------------------------------------------------------------|----------------|
| Draft | 0.1    | First Draft Version                                                                                                    | 03/07/2006     |
| Issue | 1.0    | Included a general test sequence section.<br>Included a check for the correct OBT setting<br>Included a separated section for REDUDANT<br>procedures. | 01/08/2006     |
| Issue | 1.1    | Updated procedure to conform to the rest of SPIRE<br>FM procedures. This version was included in the<br>AVM EIDP                                      | 22/08/2006     |
| Issue | 1.2    | 1. Corrected references to actual power ON/OFF of                                                                                                    | 02/01/2007     |

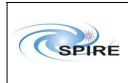

SPIRE Warm Units Integration Test Procedures A.A.Aramburu & Sunil D.Sidher

|     | the units including detailed specification of unit   |
|-----|------------------------------------------------------|
|     | connectors.                                          |
|     | 2. Corrected expected MCU frame counter              |
|     | 3. Assigned the same version (1.2) for all single    |
|     | procedures to match the doc version.                 |
|     | 4. Substituted the denomination XXXXX for the        |
|     | warm units power on/off procedures, and              |
|     | removed reference within the Open Issues             |
|     | section. Included a reference to the OOL and         |
|     | frames issues of the DRCU simulator.                 |
|     | 5. Removed the checking for the different telemetry  |
|     | packets SID as it requires knowledge of the          |
|     | packet structure in each case.                       |
|     | 6. Included pass/fail criteria on each detailed test |
|     | procedure.                                           |
|     | 7. Included a checking of DRCU 'ON' voltages on      |
|     | DRCU ON procedure.                                   |
|     | 8. Removed the MODE checking on DPU-ON               |
|     | 9. Included the distinction between prime and        |
|     | redundant TCL scripts.                               |
|     | 10. Included margin errors on the voltages to check  |
|     | 11.                                                  |
| 1.3 |                                                      |
|     | 1. Corrected mismatched names of TCL                 |
|     | scripts to execute (DRCU-ON for DRCU-                |
|     | START. FM references for WU-INT)                     |
|     | 2. Corrected RT number on DPU-ON-R                   |
|     | procedure                                            |

## **1.5 Duration**

The estimated duration for executing the entire procedure, PRIME and REDUNDANT sequences, is estimated to be approximately **2 hours.** 

## 1.6 Open Issues

There are some known issues with regard the DRCU simulator behaviour which will be present only on the AVM scenario:

- 1. The DRCU Simulator does not recognize certain SPIRE Get HK commands contained in both the nominal and critical requests. As a result, whenever the OBS is started the HK parameters related to these request go into Out of Limits according to the SPIRE MIB OOL checks (See Procedures: SPIRE-WU-INT-DPU-ON-P/R and SPIRE-WU-INT-DRCU-ON-P/R).
- 2. The generation of frames by the DRCU Simulator in response to a request for subsystem frames done by the DPU is not always reproducible. (Normally the DRCU Sim will produce more frames than it was asked for) This would inherently cause the AVM procedures to fail where the correct number of frames generated is checked as pass/fail criteria. On those cases the frame number should be regarded as an 'indicator' rather than an exact figure to expect.

These are non avoidable design features of the DRCU simulator that cannot be corrected at this stage. Hence were applicable the correspondent procedures make reference to this 'anomalous' behaviour explicitly.

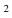

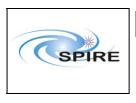

SPIRE Warm Units Integration Test Procedures A.A.Aramburu & Sunil D.Sidher  
 Ref:
 SPIRE-RAL-PRC-2680

 Issue:
 1.3

 Date:
 15<sup>th</sup> Februray 2007

 Page:
 3 of 44

# 1.7 List of Acronyms

| FM   | Flight Model                        |
|------|-------------------------------------|
| AVM  | Avionics Model                      |
| OBT  | On Board Time                       |
| FPU  | Focal Plane Unit                    |
| CCS  | Central Checkout System             |
| FM   | Integrated System Test              |
| EGSE | Electrical Ground Support Equipment |
| DPU  | Digital Processing Unit             |
| DRCU | Detector Readout and Control Unit   |
|      |                                     |
|      |                                     |
|      |                                     |
|      |                                     |

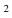

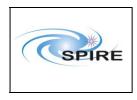

SPIRE Warm Units Integration Test Procedures A.A.Aramburu & Sunil D.Sidher  
 Ref:
 SPIRE-RAL-PRC-2680

 Issue:
 1.3

 Date:
 15<sup>th</sup> Februray 2007

 Page:
 4 of 44

### Table of contents

| 1.  | Introduction                                           |   |
|-----|--------------------------------------------------------|---|
| 1.1 | Scope                                                  | 1 |
| 1.2 | Applicable Documents                                   | 1 |
| 1.3 | Reference Documents                                    |   |
| 1.4 | Change Record                                          | 1 |
| 1.5 | Duration                                               | 2 |
| 1.6 | Open Issues                                            | 2 |
| 1.7 | List of Acronyms                                       | 3 |
| 2.  | Test Configuration                                     | 5 |
| 2.1 | FM Test Configuration                                  | 5 |
| 2.2 | AVM Test Configuration                                 | 5 |
| 3.  | Warm Units Integration Test Procedure Overview         | 7 |
| 3.1 | General instructions for executing the test procedures | 7 |
| 3.2 | General Pass/Fail Criteria                             | 7 |
| 3.3 | Constrains                                             | 7 |
| 3.4 | Test Sequence                                          | 7 |
| 4.  | Warm Units Integration Detailed Test Procedures        | 9 |
| 4   | 1.1 Prime Procedures                                   | 9 |
| 4   | 1.2 Redundant Procedures                               |   |
| •   |                                                        |   |

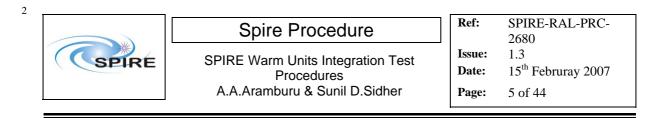

## 2. Test Configuration

The following sections describe the required hardware and I-ESGE configuration for the test. The main differences between the AVM and the FM configurations are with respect to the hardware. On the SPIRE AVM hardware the Warm Units and the FPU are substituted by a DRCU simulator.

## 2.1 FM Test Configuration

This is the required hw/sw configuration prior to the start of the test:

SPIRE WU:

- The SPIRE FM DRCU should be interconnected with the SPIRE FM DPU, both PRIME and REDUNDANT interfaces.
- The SPIRE FM DRCU PRIME and REDUNDANT power interfaces to the Herschel satellite should be connected.
- The SPIRE FM DPU PRIME and REDUNDANT 1553 interfaces to the Herschel satellite should be connected.
- The SPIRE FM DPU PRIME and REDUNDANT power interfaces to the Herschel satellite should be connected.

#### HCDMU:

- The Bus list selected on the HCDMU should be for SPIRE PRIME Instrument, (i.e., 27 TM slots allocated for SPIRE telemetry). For the PRIME side tests the BUS Configuration should be SPIRE Prime (i.e, RT=21) and for the REDUNDANT side test the BUS Configuration should be SPIRE Redundant (i.e, RT=22)
- The HCDMU and CCS should be interconnected.

CCS & IEGSE:

- The CCS and the IEGSE should be interconnected via the Pipe GW.
- The SPIRE MIB should be imported on the CCS.
- The CCSHandler application software should be running on the IEGSE.
- IEGSE system is up and running.(Database, SCOS, QLA, EGSE Router and Gateway, TM ingestion)

### 2.2 AVM Test Configuration

#### Note: There is no redundancy on the AVM configuration

This is the required hw/sw configuration prior to the start of the test:

#### SPIRE WU:

- The SPIRE DRCU Simulator PC should be powered ON and the operating system running.
- The SPIRE DRCU Simulator PC should be interconnected with the SPIRE FM DPU following RD04.
- The SPIRE FM DPU PRIME 1553 interface to the Herschel satellite should be connected.
- The SPIRE FM DPU PRIME power interface to the Herschel satellite should be connected.

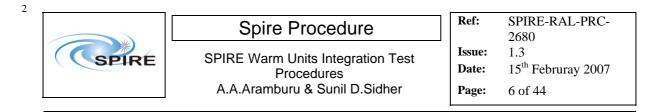

#### HCDMU:

- The Bus list selected on the HCDMU should be for SPIRE PRIME Instrument, (i.e., 27 TM slots allocated for SPIRE telemetry). For the AVM tests the BUS Configuration should be SPIRE Prime (i.e, RT=21).
- The HCDMU and CCS should be interconnected.

#### CCS & IEGSE:

- The CCS and the IEGSE should be interconnected via the Pipe GW.
- The SPIRE MIB should be imported on the CCS.
- The CCSHandler application software should be running on the IEGSE.
- IEGSE system is up and running.(Database, SCOS, QLA, EGSE Router and Gateway, TM ingestion)

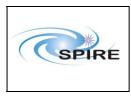

## 3. Warm Units Integration Test Procedure Overview

## **3.1** General instructions for executing the test procedures

- Before carrying out the next procedure within the test sequence always ask for the go ahead by the SPIRE staff.
- Section 3.4 of this document specifies the sequence to be executed. Each of the steps in the sequence has a detailed specification later on sections 4.1 and 4.2. The operator should refer to the later in order to execute detailed steps.
- The procedure tables in section 4.1 and 4.2 include blank boxes where the actual values of parameters can be noted. Based on the comparison with the expected values the success or failure of a step should be recorded in the final column of the table.
- The last row in a procedure table should be used to record the overall Pass/Fail result of each test.
- Any text in boldface in the procedural steps generally indicates an action which may have to be performed manually by the CCS staff.

## 3.2 General Pass/Fail Criteria

Consecutive failure of 2 executions of the same procedure is enough to declare the overall test result as failed. If the repetition of a failed test execution is successful this one should be repeated once again as a 'health' check. In case of overall failure of the test procedure the switch off steps 9, 10 and 11 (or 22, 23 and 24) from the next section should be executed.

## 3.3 Constrains

A general constrain (inferred from the test configuration described above) is that the SPIRE DPU and DRCU power interfaces to the Herschel satellite must connected and the DPU and DRCU must be interconnected before carrying out this procedure.

## 3.4 Test Sequence

This section specifies the sequence to be executed with estimated times for each execution. During AVM although no redundancy is present the redundant procedures can still be tested with the AVM DPU PRIME as the uplink test sequences do not change, executing the redundant procedures on the PRIME DPU will not result in any harm to the unit.

| Step | Procedure Name                         | Purpose                          | Duration |
|------|----------------------------------------|----------------------------------|----------|
| #    |                                        |                                  |          |
| 1    | SPIRE-WU-INT-DPU-ON-P                  | DPU PRIME Power up and OBS start | 5 min    |
| 2    | SPIRE-WU-INT-DRCU-ON-P                 | DRCU PRIME Power up              | 5 min    |
| 3    | SPIRE-WU-INT-SCU-01-P                  | SCU Low Speed Link check         | 5 min    |
| 4    | SPIRE-WU-INT-SCU-02-P                  | SCU High Speed Link check        | 5 min    |
| 5    | SPIRE-WU-INT-MCU-01-P                  | MCU Low Speed Link check         | 5 min    |
| 6    | SPIRE-WU-INT-MCU-02-P                  | MCU High Speed Link check        | 5 min    |
| 7    | SPIRE-WU-INT-DCU-01-P                  | DCU Low Speed Link check         | 5 min    |
| 8    | SPIRE-WU-INT-DCU-02-P                  | DCU High Speed Link check        | 5 min    |
| 9    | SPIRE-WU-INT-MCU-OFF-P                 | MCU power off                    | 5 min    |
| 10   | SPIRE-WU-INT-DRCU-OFF-P                | DRCU PRIME power off             | 5 min    |
| 11   | SPIRE-WU-INT-DPU-OFF-P                 | DPU PRIME power off              | 5 min    |
| 12   | <b>Reconfigure the 1553 Spacecraft</b> |                                  | 5 min    |

2

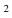

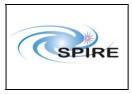

SPIRE Warm Units Integration Test Procedures A.A.Aramburu & Sunil D.Sidher  
 Ref:
 SPIRE-RAL-PRC-2680

 Issue:
 1.3

 Date:
 15<sup>th</sup> Februray 2007

**Page:** 8 of 44

|    | bus from SPIRE DPU PRIME                 |                                |       |
|----|------------------------------------------|--------------------------------|-------|
|    | $(\mathbf{RT} = 21)$ to SPIRE DPU        |                                |       |
|    | <b>REDUNDANT</b> ( $\mathbf{RT} = 22$ ). |                                |       |
| 13 | Change to SPIRE Redundant MIB            |                                | 5 min |
|    | on the CCS (If applicable)               |                                |       |
| 14 | SPIRE-WU-INT-DPU-ON-R                    | DPU RED Power up and OBS start | 5 min |
| 15 | SPIRE-WU-INT-DRCU-ON-R                   | DRCU RED Power up              | 5 min |
| 16 | SPIRE-WU-INT-SCU-01-R                    | SCU Low Speed Link check       | 5 min |
| 17 | SPIRE-WU-INT-SCU-02-R                    | SCU High Speed Link check      | 5 min |
| 18 | SPIRE-WU-INT-MCU-01-R                    | MCU Low Speed Link check       | 5 min |
| 19 | SPIRE-WU-INT-MCU-02-R                    | MCU High Speed Link check      | 5 min |
| 20 | SPIRE-WU-INT-DCU-01-R                    | DCU Low Speed Link check       | 5 min |
| 21 | SPIRE-WU-INT-DCU-02-R                    | DCU High Speed Link check      | 5 min |
| 22 | SPIRE-WU-INT-MCU-OFF-R                   | MCU power off                  | 5 min |
| 23 | SPIRE-WU-INT-DRCU-OFF-R                  | DRCU RED power off             | 5 min |
| 24 | SPIRE-WU-INT-DPU-OFF-R                   | DPU RED power off              | 5 min |

Total: ~ 120 min

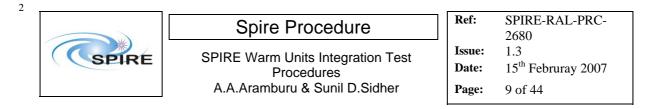

## 4. Warm Units Integration Detailed Test Procedures

## **4.1.1 Prime Procedures**

#### 4.1.1.1 Procedure SPIRE-WU-INT-DPU-ON-P

| Version               | 1.3                                                                             |
|-----------------------|---------------------------------------------------------------------------------|
| Date                  | 15 <sup>th</sup> February 2007                                                  |
| Purpose               | To switch on the SPIRE DPU PRIME and start generating housekeeping              |
| Initial configuration | SPIRE DPU and DRCU PRIME are switched off                                       |
| Final configuration   | SPIRE DPU PRIME is ON and SPIRE HK is being produced, SPIRE DRCU                |
|                       | PRIME is OFF                                                                    |
| Preconditions         | • SPIRE FM DPU is electrically integrated with the Herschel Satellite           |
|                       | • SPIRE MIB PRIME is imported in the CCS database.                              |
|                       | CCS is up and running                                                           |
|                       | IEGSE is up and running                                                         |
|                       | • DPU AND OBS PARAMETERS display is selected on the CCS                         |
| Duration              | 5 minutes                                                                       |
| Pass/Fail criteria    | Nominal and critical HK reports start being generated at their nominal rates of |
|                       | 1Hz and 0.5Hz respectively.                                                     |

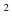

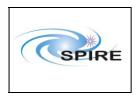

SPIRE Warm Units Integration Test Procedures A.A.Aramburu & Sunil D.Sidher  
 Ref:
 SPIRE-RAL-PRC-2680

 Issue:
 1.3

 Date:
 15<sup>th</sup> Februray 2007

**Page:** 10 of 44

#### **Procedure Steps for FM:**

| Step | Description                                                                                                    | Parameter | Expected Values<br>Before/After | Actual<br>Values<br>Before/After | Pass/<br>Fail |
|------|----------------------------------------------------------------------------------------------------|-----------|---------------------------------|----------------------------------|---------------|
| 1    | Select DPU AND OBS<br>PARAMETERS display is on the<br>CCS                                                                                                    |           |                                 |                                  |               |
| 2    | Power ON the SPIRE DPU PRIME<br>unit using the dedicated spacecraft<br>LCL line and configure 1553<br>Spacecraft bus for SPIRE DPU<br>PRIME (RT = 21)                                                                          |           | _                               |                                  |               |
| 3    | Wait for the boot software to produce<br>at least 2 event packets (5,1)                                                                                                    |           |                                 |                                  |               |
| 4    | Execute TCL script SPIRE-WU-<br>INT-DPU-START-P.tcl                                                                                                    |           | —                               | _                                |               |
| 5    | Check that Nominal and Critical HK<br>packets are arriving at the CCS:<br><b>SPIRE Nominal HK:</b><br>• (type ,subtype) : (3,25)<br>• APID : 0x502<br><b>SPIRE Critical HK:</b><br>• (type ,subtype) : (3,25)<br>• APID: 0x500 |           |                                 |                                  |               |
| 6    | Check that THSK parameter is refreshing every second                                                                                                    | THSK      | Refreshing @ 1 Hz               |                                  |               |
| 7    | Check that TM2N parameter is incrementing by 1 every second                                                                                                    | TM2N      | Incrementing by 1 @<br>1Hz      | —                                |               |
| 8    | Check that TM1N parameter is<br>incrementing by 1 every 2 second                                                                                                    | TM1N      | Incrementing by 1 @<br>0.5Hz    |                                  |               |
| 9    | On CCS check the consistency of<br>the SPIRE on board time to the<br>HCDMU time and the CCS. *                                                                                                    | —         | —                               |                                  |               |
| 10   | On IEGSE check the consistency<br>between SCOS time and THSK and<br>QLA time.                                                                                                    | THSK      | Incrementing once<br>per second |                                  |               |

\* Assuming that OBT is provided by the HCDMU following RD02, i.e, OBT is TAI, there should be a 33 second difference between OBS and CCS time (assuming CCS is using UTC). In the case the HCDMU is using UTC to specify the on board time, there should be no difference between THSK and the CCS/IEGSE system time.

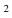

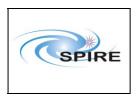

SPIRE Warm Units Integration Test Procedures A.A.Aramburu & Sunil D.Sidher  
 Ref:
 SPIRE-RAL-PRC-2680

 Issue:
 1.3

 Date:
 15<sup>th</sup> Februray 2007

**Page:** 11 of 44

#### **Procedure Steps for AVM:**

| Step   | Description                                                                                                    | Parameter                                                                                                    | Expected Values<br>Before/After                                                        | Actual<br>Values<br>Before/After | Pass/<br>Fail |
|--------|----------------------------------------------------------------------------------------------------|----------------------------------------------------------------------------------------------------|----------------------------------------------------------------------------------------|----------------------------------|---------------|
| 1      | Select DPU AND OBS<br>PARAMETERS display is on the<br>CCS                                                                                                    |                                                                                                    |                                                                                        | _                                |               |
| 2      | Power ON the SPIRE DPU PRIME<br>unit using the dedicated spacecraft<br>LCL line and configure 1553<br>Spacecraft bus for SPIRE DPU<br>PRIME (RT = 21)                                                                          | _                                                                                                    |                                                                                        |                                  |               |
| 3      | Wait for the boot software to produce<br>at least 2 event packets (5,1)                                                                                                    |                                                                                                    |                                                                                        |                                  |               |
| 4      | Execute TCL script SPIRE-WU-<br>INT-DPU-START-P.tcl                                                                                                    |                                                                                                    |                                                                                        |                                  |               |
| 5      | Check that Nominal and Critical HK<br>packets are arriving at the CCS:<br><b>SPIRE Nominal HK:</b><br>• (type ,subtype) : (3,25)<br>• APID : 0x502<br><b>SPIRE Critical HK:</b><br>• (type ,subtype) : (3,25)<br>• APID: 0x500 |                                                                                                    |                                                                                        |                                  |               |
| 6      | When the HK requests start being<br>generated several HK parameters<br>will go Out of Limits (Hard).<br>This is a design feature of the<br>DRCU Simulator and cannot be<br>avoided.                                            | PLIAP5V<br>PLIAP9V<br>PLIAM9V<br>SLIAP5V<br>SLIAP9V<br>SLIAM9V<br>LIAPiTEMP<br>LIASiTEMP<br>BIASTEMP<br>DAQTEMP | -/ OOL<br>-/ OOL<br>-/ OOL<br>-/ OOL<br>-/ OOL<br>-/ OOL<br>-/ OOL<br>-/ OOL<br>-/ OOL |                                  |               |
| 7      | Check that THSK parameter is refreshing every second                                                                                                    | THSK                                                                                                    | Refreshing @ 1 Hz                                                                      | _                                |               |
| 8      | Check that TM2N parameter is<br>incrementing by 1 every second                                                                                                    | TM2N                                                                                                    | Incrementing by 1 @<br>1Hz                                                             | _                                |               |
| 9      | Check that TM1N parameter is<br>incrementing by 1 every 2 second                                                                                                    | TM1N                                                                                                    | Incrementing by 1 @ 0.5Hz                                                              |                                  |               |
| 10     | On CCS check the consistency of<br>the SPIRE on board time to the<br>HCDMU time and the CCS. *                                                                                                    |                                                                                                    | _                                                                                      |                                  |               |
| 11     | On IEGSE check the consistency<br>between SCOS time and THSK and<br>QLA time.                                                                                                    | THSK                                                                                                    | Incrementing once<br>per second                                                        |                                  |               |
| Test l | Result (Pass/Fail):                                                                                                    |                                                                                                    |                                                                                        | •                                | •             |

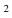

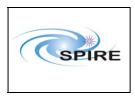

### 4.1.1.2 Procedure SPIRE-WU-INT-DRCU-ON-P

| Version               | 1.3                                                                   |  |  |
|-----------------------|-----------------------------------------------------------------------|--|--|
| Date                  | 15 <sup>th</sup> February 2007                                        |  |  |
| Purpose               | o switch on the SPIRE DRCU PRIME and start generating housekeeping    |  |  |
| Initial configuration | SPIRE DPU is ON and the DRCU are switched off                         |  |  |
| Final configuration   | SPIRE DPU and DRCU are ON and SPIRE HK is being produced              |  |  |
| Preconditions         | • SPIRE FM DPU and DRCU are electrically integrated with the Herschel |  |  |
|                       | Satellite                                                             |  |  |
|                       | • SPIRE MIB PRIME is imported in the CCS database.                    |  |  |
|                       | • CCS is up and running                                               |  |  |
|                       | IEGSE is up and running                                               |  |  |
|                       | • FUNCTIONAL TEST PARAMETERS display is selected on the CCS           |  |  |
| Duration              | 5 minutes                                                             |  |  |
| Pass/Fail criteria    | DRCU housekeeping telemetry shows expected 'ON' voltages              |  |  |

### **Procedure steps for FM:**

| Step   | Description                                                                       | Parameter                                                   | Expected Values<br>Before/After                                                                                                    | Actual<br>Values<br>Before/After | Success/<br>Failure |
|--------|-----------------------------------------------------------------------------------|-------------------------------------------------------------|----------------------------------------------------------------------------------------------------|----------------------------------|---------------------|
| 1      | Execute TCL script SPIRE-WU-INT-<br>DRCU-START-P-STEP1.tcl                        |                                                             | —                                                                                                    |                                  |                     |
| 2      | Check that THSK parameter is not refreshing anymore                               | THSK                                                        | Not refreshing                                                                                                    |                                  |                     |
| 3      | Check that TM2N parameter is not incrementing anymore                             | TM2N                                                        | Not incrementing                                                                                                    |                                  |                     |
| 4      | Power ON the SPIRE DRCU<br>PRIME unit using the dedicated<br>spacecraft LCL line. |                                                             | _                                                                                                    | _                                |                     |
| 5      | Execute TCL script SPIRE-WU-INT-<br>DRCU-START-P-STEP2.tcl                        | —                                                           | —                                                                                                    | —                                |                     |
| 6      | Check that THSK parameter is again refreshing every second                        | THSK                                                        | Refreshing @ 1Hz                                                                                                    |                                  |                     |
| 7      | Check that TM2N parameter is again incrementing every second                      | TM2N                                                        | Incrementing by 1 @<br>1Hz                                                                                                    |                                  |                     |
| 8      | Check that the SCU/DCU voltages<br>show nominal values                            | SCUP5V<br>SCUP9V<br>SCUM9V<br>BIASP5V<br>BIASP9V<br>BIASM9V | $\begin{array}{l} \sim 5.2 \pm 0.5 V \\ \sim 9.0 \pm 0.2 V \\ \sim -9.0 \pm 0.2 V \\ \sim 5.1 \pm 0.5 V \\ \sim 9.0 \pm 0.2 V \\ \sim -9.0 \pm 0.2 V \end{array}$ |                                  |                     |
| Test I | Result (Pass/Fail):                                                               |                                                             |                                                                                                    |                                  |                     |

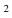

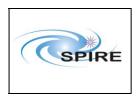

SPIRE Warm Units Integration Test Procedures A.A.Aramburu & Sunil D.Sidher  
 Ref:
 SPIRE-RAL-PRC-2680

 Issue:
 1.3

 Date:
 15<sup>th</sup> Februray 2007

**Page:** 13 of 44

#### **Procedure Steps for AVM:**

| Step   | Description                                                  | Parameter | Expected Values<br>Before/After | Actual<br>Values<br>Before/After | Success/<br>Failure |
|--------|--------------------------------------------------------------|-----------|---------------------------------|----------------------------------|---------------------|
| 1      | Execute TCL script SPIRE-WU-INT-<br>DRCU-START-P-STEP1.tcl   | —         | —                               |                                  |                     |
| 2      | Check that THSK parameter is not refreshing anymore          | THSK      | Not refreshing                  | _                                |                     |
| 3      | Check that TM2N parameter is not incrementing anymore        | TM2N      | Not incrementing                |                                  |                     |
| 4      | Start DRCU simulator application software.*                  |           |                                 |                                  |                     |
| 5      | Execute TCL script SPIRE-WU-INT-<br>DRCU-START-P-STEP2.tcl   | —         | —                               |                                  |                     |
| 6      | Check that THSK parameter is again refreshing every second   | THSK      | Refreshing @ 1Hz                | _                                |                     |
| 7      | Check that TM2N parameter is again incrementing every second | TM2N      | Incrementing by 1 @<br>1Hz      |                                  |                     |
| Test I | Result (Pass/Fail):                                          |           |                                 |                                  |                     |

\* It is assumed that the DRCU simulator PC is already ON. Double click on the Transmit.exe icon on the desktop of the PC to start the application software.

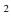

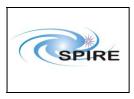

### 4.1.1.3 Procedure SPIRE-WU-INT-SCU-01-P

<u>Next></u>

| Version               | 1.3                                                                 |  |  |  |  |
|-----------------------|---------------------------------------------------------------------|--|--|--|--|
| Date                  | 15 <sup>th</sup> February 2007                                      |  |  |  |  |
| Purpose               | se To check the correct functioning of the SCU PRIME Low Speed Link |  |  |  |  |
| Initial configuration | SPIRE DPU and DRCU PRIME are switched ON, SPIRE HK is being         |  |  |  |  |
|                       | roduced                                                             |  |  |  |  |
| Final configuration   | Final configuration Identical                                       |  |  |  |  |
| Preconditions         |                                                                     |  |  |  |  |
|                       | procedures have been executed.                                      |  |  |  |  |
|                       | • SPIRE MIB PRIME is imported in the CCS database.                  |  |  |  |  |
|                       | CCS is up and running                                               |  |  |  |  |
|                       | IEGSE is up and running                                             |  |  |  |  |
|                       | • FUNCTIONAL TEST PARAMETERS display is selected on the CCS         |  |  |  |  |
| Duration              | 5 minutes                                                           |  |  |  |  |
| Pass/Fail criteria    | SCUTEMPSTAT and SUBKSTAT HK parameters show expected values         |  |  |  |  |

| Step   | Description                      | Parameter   | Expected<br>Values<br>Before/<br>After | Actual<br>Values<br>Before<br>/After | Pass/Fail |
|--------|----------------------------------|-------------|----------------------------------------|--------------------------------------|-----------|
| 1      | Execute TCL script SPIRE-WU-INT- | SCUTEMPSTAT | 0/0xFFFF                               |                                      |           |
|        | SCU-01-P.tcl                     | SUBKSTAT    | 0/1                                    |                                      |           |
| Test F | Result (Pass/Fail):              |             |                                        |                                      |           |

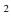

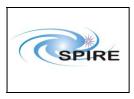

### 4.1.1.4 Procedure SPIRE-WU-INT-SCU-02-P

<u>Next></u>

| Version               | 1.3                                                                  |
|-----------------------|----------------------------------------------------------------------|
| Date                  | 15 <sup>th</sup> February 2007                                       |
| Purpose               | To check the correct functioning of the SCU PRIME High Speed Link    |
| Initial configuration | SPIRE DPU and DRCU PRIME are switched ON, SPIRE HK is being          |
|                       | produced                                                             |
| Final configuration   | Identical                                                            |
| Preconditions         | • SPIRE-WU-INT-DPU-ON-P and SPIRE-WU-INT-DRCU-ON-P                   |
|                       | procedures have been executed.                                       |
|                       | • SPIRE MIB PRIME is imported in the CCS database.                   |
|                       | • CCS is up and running                                              |
|                       | IEGSE is up and running                                              |
|                       | • FUNCTIONAL TEST PARAMETERS display is selected on CCS              |
| Duration              | 5 minutes                                                            |
| Pass/Fail criteria    | Two SCU Nominal Science telemetry packets are received at CCS with : |
|                       | • (type,subtype): (21,1).                                            |
|                       | • APID : 0x508                                                       |

| Step   | Description                                                                                                    | Parameter           | Expected<br>Values<br>Before/<br>After | Actual<br>Values<br>Before<br>/After | Success/<br>Failure |
|--------|----------------------------------------------------------------------------------------------------|---------------------|----------------------------------------|--------------------------------------|---------------------|
| 1      | Execute TCL script SPIRE-WU-INT-<br>SCU-02-P.tcl                                                                        | SCUFRAMECNT<br>TM5N | 0/31<br>0x3FFF/1                       |                                      |                     |
| 2      | Verify that two telemetry packets<br>with :<br>• (type,subtype): (21,1).<br>• APID : 0x508<br>have been received at CCS |                     |                                        |                                      |                     |
| Test I | Result (Pass/Fail):                                                                                                    |                     |                                        |                                      |                     |

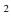

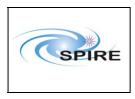

### 4.1.1.5 Procedure SPIRE-WU-INT-MCU-01-P

| Version               | 1.3                                                               |  |  |  |
|-----------------------|-------------------------------------------------------------------|--|--|--|
| Date                  | 15 <sup>th</sup> February 2007                                    |  |  |  |
| Purpose               | To check the correct functioning of the MCU PRIME Low Speed Link  |  |  |  |
| Initial configuration | IRE DPU and DRCU PRIME are switched ON, SPIRE HK is being         |  |  |  |
|                       | produced                                                          |  |  |  |
| Final configuration   | SPIRE DPU and DRCU PRIME are switched ON, SPIRE HK is being       |  |  |  |
|                       | produced and MCU is booted.                                       |  |  |  |
| Preconditions         | • SPIRE-WU-INT-DPU-ON-P and SPIRE-WU-INT-DRCU-ON-P                |  |  |  |
|                       | procedures have been executed.                                    |  |  |  |
|                       | • SPIRE MIB PRIME is imported in the CCS database.                |  |  |  |
|                       | CCS is up and running                                             |  |  |  |
|                       | • IEGSE is up and running                                         |  |  |  |
|                       | <ul> <li>MCU PARAMETERS display is selected on the CCS</li> </ul> |  |  |  |
|                       | • FUNCTIONAL TEST PARAMETERS display is selected on the CCS       |  |  |  |
| Duration              | 5 minutes                                                         |  |  |  |
| Pass/Fail criteria    | MCU housekeeping telemetry shows expected 'ON' voltages           |  |  |  |

### **Procedure Steps for FM:**

| Step   | Description                                      | Parameter - Unit                                                 | Expected<br>Values<br>Before/<br>During/<br>After                                                                                                   | Actual<br>Values<br>Before/<br>During/<br>After | Pass/Fail |
|--------|--------------------------------------------------|------------------------------------------------------------------|----------------------------------------------------------------------------------------------------|-------------------------------------------------|-----------|
| 1      | Execute TCL script SPIRE-WU-<br>INT-MCU-01-P.tcl |                                                                  | —                                                                                                    | _                                               | —         |
| 2      | Check that the MCU is booted up successfully     | MCUBITSTAT<br>MCUP5V<br>MCUP14V<br>MCUM14V<br>MCUP15V<br>MCUP15V | $\begin{array}{c} 0/-/1 \\ \sim 5.0 \pm 0.2V \\ \sim 14.0 \pm 0.5V \\ \sim -14.0 \pm 0.5V \\ \sim 15.0 \pm 0.5V \\ \sim -15.0 \pm 0.5V \end{array}$ |                                                 |           |
| Test I | Result (Pass/Fail):                              |                                                                  | •                                                                                                    |                                                 |           |

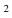

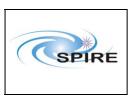

SPIRE Warm Units Integration Test Procedures A.A.Aramburu & Sunil D.Sidher  
 Ref:
 SPIRE-RAL-PRC-2680

 Issue:
 1.3

 Date:
 15<sup>th</sup> Februray 2007

**Page:** 17 of 44

| Step   | Description                                      | Parameter - Unit | Expected<br>Values<br>Before/<br>During/<br>After | Actual<br>Values<br>Before/<br>During/<br>After | Pass/Fail |
|--------|--------------------------------------------------|------------------|---------------------------------------------------|-------------------------------------------------|-----------|
| 1      | Execute TCL script SPIRE-WU-<br>INT-MCU-01-P.tcl | _                | _                                                 | _                                               |           |
| 2      | Check that the MCU is booted up successfully     | MCUBITSTAT       | 0/-/1                                             |                                                 |           |
| Test I | Result (Pass/Fail):                              |                  | -                                                 |                                                 |           |

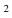

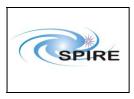

 
 Ref:
 SPIRE-RAL-PRC-2680

 Issue:
 1.3

 Date:
 15<sup>th</sup> Februray 2007

 Page:
 18 of 44

### 4.1.1.6 Procedure: SPIRE-WU-INT-MCU-02-P

| Version                        | 1.3                                                                 |  |  |  |  |
|--------------------------------|---------------------------------------------------------------------|--|--|--|--|
| Date                           | 15 <sup>th</sup> February 2007                                      |  |  |  |  |
| Purpose                        | To check the correct functioning of the MCU PRIME High Speed Link   |  |  |  |  |
| Initial configuration          | SPIRE DPU and DRCU are switched ON, SPIRE HK is being produced and  |  |  |  |  |
| g*_ ····                       | MCU is booted.                                                      |  |  |  |  |
| Final configuration            | Identical                                                           |  |  |  |  |
| Preconditions                  |                                                                     |  |  |  |  |
| procedures have been executed. |                                                                     |  |  |  |  |
|                                | • SPIRE-WU-INT-MCU-01-P has been run successfully                   |  |  |  |  |
|                                | • SPIRE MIB PRIME is imported in the CCS database.                  |  |  |  |  |
|                                | • CCS is up and running                                             |  |  |  |  |
|                                | • IEGSE is up and running                                           |  |  |  |  |
|                                | • FUNCTIONAL TEST PARAMETERS display is selected on the CCS         |  |  |  |  |
| Duration                       | 5 minutes                                                           |  |  |  |  |
| Pass/Fail criteria             | The following MCU telemetry packet types are received at CCS with : |  |  |  |  |
|                                | ENG:                                                                |  |  |  |  |
|                                | - (type,subtype): (21,3).                                           |  |  |  |  |
|                                | - APID 0x508                                                        |  |  |  |  |
|                                | BSM                                                                 |  |  |  |  |
|                                | - (type,subtype): (21,1).                                           |  |  |  |  |
|                                | - APID 0x508                                                        |  |  |  |  |
|                                | SMEC                                                                |  |  |  |  |
|                                | - (type,subtype): (21,1).                                           |  |  |  |  |
|                                | - APID 0x508                                                        |  |  |  |  |
|                                |                                                                     |  |  |  |  |

### **Procedure Steps:**

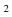

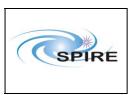

SPIRE Warm Units Integration Test Procedures A.A.Aramburu & Sunil D.Sidher  
 Ref:
 SPIRE-RAL-PRC-2680

 Issue:
 1.3

 Date:
 15<sup>th</sup> Februray 2007

**Page:** 19 of 44

| Step | Description                                                                                                    | Parameter - Unit | Expected<br>Values<br>Before/<br>During/<br>After | Actual<br>Values<br>Before/<br>During/<br>After | Success/<br>Failure |
|------|----------------------------------------------------------------------------------------------------|------------------|---------------------------------------------------|-------------------------------------------------|---------------------|
| 1    | Execute TCL script SPIRE-WU-<br>INT-MCU-02-P.tcl                                                                                                    | _                | _                                                 | —                                               |                     |
| 2    | Record the values of<br>MCUFRAMECNT at the start and<br>end of the test                                                                                                    | MCUFRAMECNT      | <b>FM</b> : 0/297<br><b>AVM</b> : 0/~300          |                                                 |                     |
| 3    | Verify that the following type of<br>MCU telemetry packets have been<br>received at the CCS :<br>ENG:<br>- (type,subtype): (21,3).<br>- APID 0x508<br>BSM<br>- (type,subtype): (21,1).<br>- APID 0x508<br>SMEC<br>-(type,subtype): (21,1).<br>- APID 0x508 |                  |                                                   |                                                 |                     |

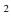

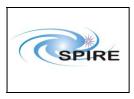

### 4.1.1.7 Procedure SPIRE-WU-INT-DCU-01-P

| Version                    | 1.3                                                                                                    |
|----------------------------|----------------------------------------------------------------------------------------------------|
| Date                       | 15 <sup>th</sup> February 2007                                                                                                    |
| Purpose                    | To check the correct functioning of the DCU PRIME Low Speed Link                                                                                                    |
| Initial configuration      | SPIRE DPU and DRCU PRIME are switched ON, SPIRE HK is being                                                                                                    |
|                            | produced and MCU is booted.                                                                                                    |
| <b>Final configuration</b> | Identical                                                                                                    |
| Preconditions              | <ul> <li>SPIRE-WU-INT-DPU-ON-P and SPIRE-WU-INT-DRCU-ON-P procedures have been executed.</li> <li>SPIRE MIB PRIME is imported in the CCS database.</li> <li>CCS is up and running</li> <li>IEGSE is up and running</li> <li>BIAS PARAMETERS display is selected on the CCS</li> <li>FUNCTIONAL TEST PARAMETERS display is selected on the CCS</li> </ul> |
| Duration                   | 5 minutes                                                                                                    |
| Pass/Fail criteria         | PSWBIAS, PMWBIAS and PLWBIAS HK parameters show expected values                                                                                                    |

#### **Procedure Steps:**

| Step   | Description                      | Parameter | Expected<br>Values<br>Before/<br>After | Actual<br>Values<br>Before<br>/After | Success/<br>Failure |
|--------|----------------------------------|-----------|----------------------------------------|--------------------------------------|---------------------|
| 1      | Execute TCL script SPIRE-WU-INT- | PSWBIAS   | 0/0xff/0                               |                                      | —                   |
|        | DCU-01-P.tcl                     | PMWBIAS   | 0/0xff/0                               |                                      |                     |
|        |                                  | PLWBIAS   | 0/0xff/0                               |                                      |                     |
| Test I | Result (Pass/Fail):              |           |                                        |                                      |                     |

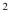

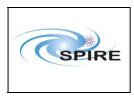

 
 Ref:
 SPIRE-RAL-PRC-2680

 Issue:
 1.3

 Date:
 15<sup>th</sup> Februray 2007

 Page:
 21 of 44

ge: 21 01 44

#### 4.1.1.8 Procedure SPIRE-WU-INT-DCU-02-P

Version 1.3 15<sup>th</sup> February 2007 Date To check the correct functioning of the DCU PRIME High Speed Link Purpose SPIRE DPU and DRCU PRIME are switched ON, SPIRE HK is being **Initial configuration** produced and MCU is booted. **Final configuration** Identical Preconditions • SPIRE-WU-INT-DPU-ON-P and SPIRE-WU-INT-DRCU-ON-P procedures have been executed. • SPIRE MIB PRIME is imported in the CCS database. • CCS is up and running • IEGSE is up and running • DCU PARAMETERS display is selected on the CCS • FUNCTIONAL TEST PARAMETERS display is selected on the CCS Duration 5 minutes The following DCU telemetry packet types are received at CCS with : **Pass/Fail criteria** Full Photometer: - (type,subtype): (21,1). - APID 0x504 **PSW** - (type,subtype): (21,2). - APID 0x504 PMW -(type,subtype): (21,2). - APID 0x504 **PLW** -(type,subtype): (21,2). - APID 0x504 Full Spectrometer: - (type,subtype): (21,1). - APID 0x506 SSW - (type,subtype): (21,2). - APID 0x506 SLW -(type,subtype): (21,2). - APID 0x506

#### **Procedure Steps:**

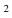

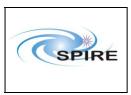

SPIRE Warm Units Integration Test Procedures A.A.Aramburu & Sunil D.Sidher  
 Ref:
 SPIRE-RAL-PRC-2680

 Issue:
 1.3

 Date:
 15<sup>th</sup> Februray 2007

 Page:
 22 of 44

| Step | Description                                                                                                    | Parameter   | Expected<br>Values<br>Before/<br>After | Actual<br>Values<br>Before<br>/After | Success/<br>Failure |
|------|----------------------------------------------------------------------------------------------------|-------------|----------------------------------------|--------------------------------------|---------------------|
| 1    | Execute TCL script SPIRE-WU-INT-<br>DCU-02-P.tcl                                                                                                    | DCUFRAMECNT | FM: 0/700<br>AVM:<br>0/~700            |                                      |                     |
| 2    | Verify that the following type of<br>DCU science telemetry packets have<br>been received at the CCS :<br>Full Photometer:<br>- (type,subtype): (21,1).<br>- APID 0x504<br>PSW<br>- (type,subtype): (21,2).<br>- APID 0x504<br>PMW<br>-(type,subtype): (21,2).<br>- APID 0x504<br>PLW<br>-(type,subtype): (21,2).<br>- APID 0x504<br>Full Spectrometer:<br>- (type,subtype): (21,1).<br>- APID 0x506<br>SSW<br>- (type,subtype): (21,2).<br>- APID 0x506<br>SLW<br>-(type,subtype): (21,2).<br>- APID 0x506 |             |                                        |                                      |                     |

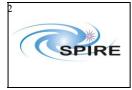

SPIRE Warm Units Integration Test Procedures A.A.Aramburu & Sunil D.Sidher  
 Ref:
 SPIRE-RAL-PRC-2680

 Issue:
 1.3

 Date:
 15<sup>th</sup> February 2007

 Page:
 23 of 44

. 23 01 44

#### 4.1.1.9 Procedure SPIRE-WU-INT-MCU-OFF-P

### <u>Next></u>

| Version               | 1.3                                                         |
|-----------------------|-------------------------------------------------------------|
| Date                  | 15 <sup>th</sup> February 2007                              |
| Purpose               | To switch OFF the MCU PRIME                                 |
| Initial configuration | SPIRE DPU and DRCU PRIME are switched ON, SPIRE HK is being |
|                       | produced and MCU PRIME is booted.                           |
| Final configuration   | SPIRE DPU and DRCU PRIME are switched ON, SPIRE HK is being |
|                       | produced and MCU PRIME is OFF.                              |
| Preconditions         | • SPIRE-WU-INT-DPU-ON-P and SPIRE-WU-INT-DRCU-ON-P          |
|                       | procedures have been executed.                              |
|                       | • SPIRE MIB PRIME is imported in the CCS database.          |
|                       | • CCS is up and running                                     |
|                       | • IEGSE is up and running                                   |
|                       | • FUNCTIONAL TEST PARAMETERS display is selected on the CCS |
| Duration              | 5 minutes                                                   |
| Pass/Fail criteria    | Specified MCU HK Parameter shows expected value.            |

| Step   | Description                            | Parameter – Unit | Expected<br>Values<br>Before/<br>During/<br>After | Actual<br>Values<br>Before/<br>During/<br>After | Success/<br>Failure |  |  |  |  |  |
|--------|----------------------------------------|------------------|---------------------------------------------------|-------------------------------------------------|---------------------|--|--|--|--|--|
| 1      | Execute SPIRE-WU-INT-MCU-<br>OFF-P.tcl |                  |                                                   |                                                 |                     |  |  |  |  |  |
| 2      | Check that the MCU is switched off     | MCUBITSTAT       | 1/-/0                                             |                                                 |                     |  |  |  |  |  |
| Test I | Result (Pass/Fail):                    |                  | •                                                 | Test Result (Pass/Fail):                        |                     |  |  |  |  |  |

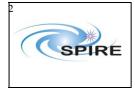

SPIRE Warm Units Integration Test Procedures A.A.Aramburu & Sunil D.Sidher

4.1.1.10 Procedure SPIRE-WU-INT-DRCU-OFF-P

<u>Next></u>

| Version               | 1.3                                                          |
|-----------------------|--------------------------------------------------------------|
| Date                  | 15 <sup>th</sup> February 2007                               |
| Purpose               | To switch OFF the DRCU PRIME                                 |
| Initial configuration | SPIRE DPU and DRCU PRIME are switched ON, SPIRE HK is being  |
|                       | produced and MCU is OFF.                                     |
| Final configuration   | SPIRE DPU PRIME is ON (but no HK is being produced) and DRCU |
|                       | PRIME is switched OFF.                                       |
| Preconditions         | • SPIRE-WU-INT-DPU-ON-P and SPIRE-WU-INT-DRCU-ON-P           |
|                       | procedures have been executed.                               |
|                       | • SPIRE MIB PRIME is imported in the CCS database.           |
|                       | • CCS is up and running                                      |
|                       | • IEGSE is up and running                                    |
|                       | • FUNCTIONAL TEST PARAMETERS display is selected on the CCS  |
| Duration              | 5 minutes                                                    |
| Pass/Fail criteria    | THSK and TM2N stop refreshing/incrementing                   |

### **Procedure Steps for FM:**

| Step   | Description                                           | Parameter - Unit | Expected<br>Values<br>Before/<br>During/<br>After | Actual<br>Values<br>Before/<br>During/<br>After | Success/<br>Failure |
|--------|-------------------------------------------------------|------------------|---------------------------------------------------|-------------------------------------------------|---------------------|
| 1      | Execute TCL script SPIRE-WU-<br>INT-DRCU-OFF-P.tcl    |                  | —                                                 |                                                 |                     |
| 2      | Check that THSK parameter is not refreshing anymore   | THSK             | Not refreshing                                    |                                                 |                     |
| 3      | Check that TM2N parameter is not incrementing anymore | TM2N             | Not<br>incrementing                               |                                                 |                     |
| 4      | Power OFF the SPIRE DRCU<br>PRIME unit.               | _                | _                                                 | _                                               |                     |
| Test I | Result (Pass/Fail):                                   |                  |                                                   |                                                 |                     |

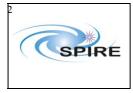

SPIRE Warm Units Integration Test Procedures A.A.Aramburu & Sunil D.Sidher  
 Ref:
 SPIRE-RAL-PRC-2680

 Issue:
 1.3

 Date:
 15<sup>th</sup> February 2007

**Page:** 25 of 44

## **Procedure Steps for AVM:**

|   |                                                             |      | Values<br>Before/<br>During/<br>After | Values<br>Before/<br>During/<br>After | Failure |
|---|-------------------------------------------------------------|------|---------------------------------------|---------------------------------------|---------|
| 1 | Execute TCL script SPIRE-WU-<br>INT-DRCU-OFF-P.tcl          |      | —                                     |                                       |         |
| 2 | Check that THSK parameter is not refreshing anymore         | THSK | Not refreshing                        |                                       |         |
| 3 | Check that TM2N parameter is not incrementing anymore       | TM2N | Not<br>incrementing                   | _                                     |         |
| 4 | IEGSE staff:<br>Stop DRCU Simulator application<br>software | _    | _                                     |                                       |         |

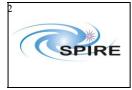

 
 Ref:
 SPIRE-RAL-PRC-2680

 Issue:
 1.3

 Date:
 15<sup>th</sup> February 2007

 Page:
 26 of 44

20 01 44

### 4.1.1.11 Procedure SPIRE-WU-INT-DPU-OFF-P

### <u>Next></u>

| Version                    | 1.3                                                               |
|----------------------------|-------------------------------------------------------------------|
| Date                       | 15 <sup>th</sup> February 2007                                    |
| Purpose                    | To switch OFF the DPU PRIME                                       |
| Initial configuration      | SPIRE DPU PRIME is ON (but no HK is being generated) and the DRCU |
|                            | PRIME is OFF.                                                     |
| <b>Final configuration</b> | SPIRE DPU and DRCU PRIME are switched OFF.                        |
| Preconditions              | • SPIRE-WU-INT-DRCU-OFF-P procedure has been executed.            |
|                            | • SPIRE MIB PRIME is imported in the CCS database.                |
|                            | • CCS is up and running                                           |
|                            | • IEGSE is up and running                                         |
|                            | • FUNCTIONAL TEST PARAMETERS display is selected on the CCS       |
| Duration                   | 5 minutes                                                         |
| Pass/Fail criteria         | Power to SPIRE DPU PRIME is OFF                                   |

| Step   | Description                            | Parameter – Unit | Expected<br>Values<br>Before/<br>During/<br>After | Actual<br>Values<br>Before/<br>During/<br>After | Success/<br>Failure |  |  |
|--------|----------------------------------------|------------------|---------------------------------------------------|-------------------------------------------------|---------------------|--|--|
| 1      | Power OFF the SPIRE DPU<br>PRIME unit. | _                | _                                                 | _                                               |                     |  |  |
| Test l | Test Result (Pass/Fail):               |                  |                                                   |                                                 |                     |  |  |

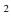

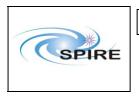

SPIRE Warm Units Integration Test Procedures A.A.Aramburu & Sunil D.Sidher  
 Ref:
 SPIRE-RAL-PRC-2680

 Issue:
 1.3

 Date:
 15<sup>th</sup> February 2007

 Page:
 27 of 44

age. 27014

## 4.1.2 Redundant Procedures

### 4.1.2.1 Procedure SPIRE-WU-INT-DPU-ON-R

<u>Next></u>

| Version               | 1.3                                                                             |
|-----------------------|---------------------------------------------------------------------------------|
| Date                  | 15 <sup>th</sup> February 2007                                                  |
| Purpose               | To switch on the SPIRE DPU REDUNDANT and start generating                       |
|                       | housekeeping                                                                    |
| Initial configuration | SPIRE DPU and DRCU REDUNDANT are switched off                                   |
| Final configuration   | SPIRE DPU REDUNDANT is ON and SPIRE HK is being produced, SPIRE                 |
|                       | DRCU REDUNDANT is OFF                                                           |
| Preconditions         | • SPIRE FM DPU is electrically integrated with the Herschel Satellite           |
|                       | • SPIRE MIB REDUNDANT is imported in the CCS database.                          |
|                       | CCS is up and running                                                           |
|                       | IEGSE is up and running                                                         |
|                       | • DPU AND OBS PARAMETERS display is selected on the CCS                         |
| Duration              | 5 minutes                                                                       |
| Pass/Fail criteria    | Nominal and critical HK reports start being generated at their nominal rates of |
|                       | 1Hz and 0.5Hz respectively.                                                     |

#### **Procedure Steps for FM:**

| Step | Description                                                                                                    | Parameter | Expected Values<br>Before/After | Actual<br>Values<br>Before/After | Pass/<br>Fail |
|------|----------------------------------------------------------------------------------------------------|-----------|---------------------------------|----------------------------------|---------------|
| 1    | Select DPU AND OBS<br>PARAMETERS display is on the<br>CCS                                                                                                    | _         | _                               |                                  |               |
| 2    | Power ON the SPIRE DPU<br>REDUNDANT unit using the<br>dedicated spacecraft LCL line and<br>configure 1553 Spacecraft bus for<br>SPIRE DPU REDUNDANT (RT =<br>22)                                                               | _         |                                 |                                  |               |
| 3    | Wait for the boot software to produce<br>at least 2 event packets (5,1)                                                                                                    |           |                                 |                                  |               |
| 4    | Execute TCL script SPIRE-WU-<br>INT-DPU-START-R.tcl                                                                                                    |           | _                               | _                                |               |
| 5    | Check that Nominal and Critical HK<br>packets are arriving at the CCS:<br><b>SPIRE Nominal HK:</b><br>• (type ,subtype) : (3,25)<br>• APID : 0x503<br><b>SPIRE Critical HK:</b><br>• (type ,subtype) : (3,25)<br>• APID: 0x501 |           |                                 |                                  |               |
| 6    | Check that THSK parameter is refreshing every second                                                                                                    | THSK      | Refreshing @ 1 Hz               |                                  |               |

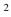

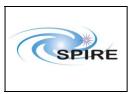

SPIRE Warm Units Integration Test Procedures A.A.Aramburu & Sunil D.Sidher  
 Ref:
 SPIRE-RAL-PRC-2680

 Issue:
 1.3

Date: 15<sup>th</sup> February 2007

**Page:** 28 of 44

| Step   | Description                                                                                    | Parameter | Expected Values<br>Before/After | Actual<br>Values<br>Before/After | Pass/<br>Fail |
|--------|------------------------------------------------------------------------------------------------|-----------|---------------------------------|----------------------------------|---------------|
| 7      | Check that TM2N parameter is incrementing by 1 every second                                    | TM2N      | Incrementing by 1 @<br>1Hz      |                                  |               |
| 8      | Check that TM1N parameter is<br>incrementing by 1 every 2 second                               | TM1N      | Incrementing by 1 @ 0.5Hz       |                                  |               |
| 9      | On CCS check the consistency of<br>the SPIRE on board time to the<br>HCDMU time and the CCS. * |           | _                               |                                  |               |
| 10     | On IEGSE check the consistency<br>between SCOS time and THSK and<br>QLA time.                  | THSK      | Incrementing once<br>per second |                                  |               |
| Test I | Test Result (Pass/Fail):                                                                       |           |                                 |                                  |               |

• Assuming that OBT is provided by the HCDMU following RD02, i.e, OBT is TAI, there should be a 33 second difference between OBS and CCS time (assuming CCS is using UTC). In the case the HCDMU is using UTC to specify the on board time, there should be no difference between THSK and the CCS/IEGSE system time

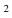

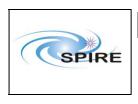

SPIRE Warm Units Integration Test Procedures A.A.Aramburu & Sunil D.Sidher  
 Ref:
 SPIRE-RAL-PRC-2680

 Issue:
 1.3

 Date:
 15<sup>th</sup> February 2007

**Page:** 29 of 44

### **Procedure Steps for AVM:**

| Select DPU AND OBS              PARAMETERS display is on the CCS              Power ON the SPIRE DPU PRIME unit using the dedicated spacecraft LCL line and configure 1533 Spacecraft bus for SPIRE DPU PRIME (RT = 22)                                                                                                    | Description                           | Parameter | Expected Values<br>Before/After | Actual<br>Values<br>Before/After | Pass/<br>Fail |
|----------------------------------------------------------------------------------------------------|---------------------------------------|-----------|---------------------------------|----------------------------------|---------------|
| PARAMETERS display is on the<br>CCS       -       -       -         Power ON the SPIRE DPU PRIME<br>LCL line and configure 1553<br>Spacecraft bus for SPIRE DPU<br>PRIME (RT = 22)       -       -       -         Wait for the boot software to produce<br>at least 2 event packets (S, I)       -       -       -       -         Exacute TCL script SPIRE-WU-<br>Exacute TCL script SPIRE-WU-<br>Exacute TCL script SPIRE-WU-<br>NT-DPU-START-R.tcl       -       -       -       -         Other State and the CCS:<br>SPIRE Nominal HK:<br>• (type subtype): (3,25)<br>• APID: 0x500       -       -       -       -         Will go Out of Limits (Hard).<br>This is a design feature of the<br>avoided.       PLIAP5V<br>V - OOL       -/ OOL       -       -         DRCU Simulator and cannot be<br>avoided.       SLIAP9V<br>V - OOL       -/ OOL       -       -       -         Check that THSK parameter is<br>incrementing by I every second       THSK       Refreshing @ 1 Hz<br>V - OOL       -       -         Check that TMSK parameter is<br>incrementing by I every second       THSK       Refreshing @ 1 Hz<br>V - OOL       -       -         Check that TMSK parameter is<br>incrementing by I every second       TMIN       Incrementing by I @ -       -       -         Check that TMSK parameter is<br>incrementing by I every second       TMIN       Incrementing by I @ -       -       -         Check that TMIN parameter is<br>i                                                                                                    | Select DPU AND OBS                    |           |                                 |                                  |               |
| CCS                                                                                                    |                                       |           |                                 |                                  |               |
| unit using the dedicated spacecraft<br>LCL line and configure 1553<br>Spacecraft bus for SPIRE DPU<br>PRIME (RT = 22)                                                                                                    |                                       |           |                                 |                                  |               |
| LCL line and configure 1553       Spacecraft bus for SPIRE DPU                                                                                                    | Power ON the SPIRE DPU PRIME          |           |                                 |                                  |               |
| Spacecraft bus for SPIRE DPU<br>PRIME (RT = 22)                                                                                                    | unit using the dedicated spacecraft   |           |                                 |                                  |               |
| PRIME (RT = 22)                                                                                                    |                                       |           |                                 |                                  |               |
| at least 2 event packets (5,1) Execute TCL script SPIRE-WU- INT-DPU-START-R.tcl Check that Nominal and Critical HK packets are arriving at the CCS: SPIRE Nominal HK:  • (type ,subtype): (3,25) • APID: 0x500 SPIRE Critical HK: • (type ,subtype): (3,25) • APID: 0x500 When the HK requests start being generated several HK parameters will go Out of Limits (Hard). This is a design feature of the DRCU Simulator and cannot be avoided. Excert that THSK parameter is incrementing by 1 every second Check that THISK parameter is incrementing by 1 every 2 second On CCS check the consistency two parameter is incrementing by 1 every 2 second On CCS check the consistency two parameter is incrementing by 1 every 2 second On EGSE check the consistency THSK Incrementing once per second On EGSE check the consistency by tween SCOS time and THSK and QLA time.                                                                                                    | -                                     |           |                                 |                                  |               |
| Execute TCL script SPIRE-WU-<br>INT-DPU-START-R.tcl             Check that Nominal and Critical HK<br>packets are arriving at the CCS:             SPIRE Nominal HK:       -              • (type, subtype) : (3,25)       -              • (type, subtype) : (3,25)       -              • (type, subtype) : (3,25)       -       -/       -/       -/       -/       -/         generated several HK parameters<br>will go Out of Limits (Hard).       PLIAP5V       -/ <ool< td="">       -/       -/       -/       -/       -/       -/       -/       -/       -/       -/       -/       -/       -/       -/       -/       -/       -/       -/       -/       -/       -/       -/       -/       -/       -/       -/       -/       -/       -/       -/       -/       -/       -/       -/       -/       -/       -/       -/       -/       -/       -/       -/       -/       -/       -/       -/       -/       -/       -/       -/       /</ool<>                                                                                                    | Wait for the boot software to produce |           |                                 |                                  |               |
| INT-DPU-START-R.tcl                                                                                                    |                                       |           |                                 |                                  |               |
| packets are arriving at the CCS:<br>SPIRE Nominal HK:<br>• (type ,subtype) : (3,25)<br>• APID : 0x502<br>SPIRE Critical HK:<br>• (type ,subtype) : (3,25)<br>• APID: 0x500<br>When the HK requests start being<br>generated several HK parameters<br>will go Out of Limits (Hard),<br>PLIAP9V<br>PLIAP9V<br>PLIAM9V<br>-/ OOL<br>DRCU Simulator and cannot be<br>avoided.<br>LIAPITEMP<br>Aution the HK requests start being<br>generated several HK parameters<br>will go Out of Limits (Hard),<br>PLIAM9V<br>-/ OOL<br>DLAM9V<br>-/ OOL<br>LIAPITEMP<br>-/ OOL<br>LIAPITEMP<br>-/ OOL<br>LIAPITEMP<br>-/ OOL<br>LIASITEMP<br>-/ OOL<br>DAQTEMP<br>-/ OOL<br>Check that THSK parameter is<br>refreshing every second<br>Check that TM2N parameter is<br>incrementing by 1 every second<br>Check that TM1N parameter is<br>incrementing by 1 every second<br>On CCS check the consistency<br>by 1 every 2 second<br>On IEGSE check the consistency<br>between SCOS time and THSK and<br>QLA time.<br>HZ<br>Check that ensistency<br>between SCOS time and THSK and<br>QLA time.<br>HZ<br>HZ<br>HZ<br>HZ<br>HZ<br>HZ<br>HZ<br>HZ<br>HZ<br>HZ                                                                                                    |                                       |           | —                               |                                  |               |
| SPIRE Nominal HK:       • (type, subtype): (3,25)       • APID: 0x502         SPIRE Critical HK:       • (type, subtype): (3,25)       • APID: 0x500         • APID: 0x500       PLIAP5V       -/ OOL         When the HK requests start being generated several HK parameters will go Out of Limits (Hard).       PLIAP9V       -/ OOL         This is a design feature of the DRCU Simulator and cannot be avoided.       SLIAP5V       -/ OOL       -/ OOL         SLIAPSV       -/ OOL       SLIAP5V       -/ OOL       -/ OOL         Check that THSK parameter is refreshing every second       THSK       Refreshing @ 1 Hz          Check that TMIN parameter is incrementing by 1 every second       TM1N       Incrementing by 1 @          On CCS check the consistency of the SPIRE on board time to the HCDMU time and the CCS.*       THSK       Incrementing once per second       On HSK and QLA time.                                                                                                    |                                       |           |                                 |                                  |               |
| <ul> <li>(type ,subtype) : (3,25)</li> <li>APID : 0x502</li> <li>SPRRE Critical HK:         <ul> <li>(type ,subtype) : (3,25)</li> <li>APID : 0x500</li> </ul> </li> <li>When the HK requests start being generated several HK parameters will go Out of Limits (Hard).             <ul> <li>This is a design feature of the DRCU Simulator and cannot be avoided.</li> <li>SLIAP5V -/ OOL</li> <li>SLIAP5V -/ OOL</li> <li>SLIAP5V -/ OOL</li> <li>SLIAP5V -/ OOL</li> <li>SLIAP5V -/ OOL</li> <li>SLIAP5V -/ OOL</li> <li>SLIAP5V -/ OOL</li> <li>SLIAP5V -/ OOL</li> <li>SLAP9V -/ OOL</li> <li>SLAP9V -/ OOL</li> </ul> </li> <li>Check that THSK parameter is refreshing every second</li> <li>Check that TM2N parameter is incrementing by 1 every second</li> <li>TM2N</li> <li>Incrementing by 1 every second</li> <li>On CCS check the consistency of the SPIRE on board time to the HCDMU time and the CCS.*</li> <li>On IEGSE check the consistency between SCOS time and THSK and QLA time.</li> </ul>                                                                                                    |                                       |           |                                 |                                  |               |
| <ul> <li>APID : 0x502</li> <li>SPIRE Critical HK:         <ul> <li>(type ,subtype) : (3,25)</li> <li>APID: 0x500</li> </ul> </li> <li>When the HK requests start being generated several HK parameters will go Out of Limits (Hard).             <ul> <li>This is a design feature of the DRCU Simulator and cannot be avoided.</li> <li>SLIAP5V</li> <li>-/ OOL</li> <li>SLIAP5V</li> <li>-/ OOL</li> <li>SLIAP5V</li> <li>-/ OOL</li> <li>SLIAP5V</li> <li>-/ OOL</li> <li>SLIAP5V</li> <li>-/ OOL</li> <li>SLIAP5V</li> <li>-/ OOL</li> <li>SLIAP5V</li> <li>-/ OOL</li> <li>SLIAP5V</li> <li>-/ OOL</li> <li>SLIAP9V</li> <li>-/ OOL</li> <li>SLIAP9V</li> <li>-/ OOL</li> <li>SLIAP9V</li> <li>-/ OOL</li> <li>SLIAP9V</li> <li>-/ OOL</li> <li>LIAPiTEMP</li> <li>-/ OOL</li> <li>LIASITEMP</li> <li>-/ OOL</li> <li>BIASTEMP</li> <li>-/ OOL</li> <li>BIASTEMP</li> <li>-/ OOL</li> <li>BIASTEMP</li> <li>-/ OOL</li> </ul> </li> <li>Check that THSK parameter is incrementing by 1 every second</li> <li>TM2N</li> <li>Incrementing by 1 every second</li> <li></li> <li></li> <li></li> <li></li> <li></li> <li></li> <li></li> <li></li> <li></li> <li></li> <li></li></ul>                                                                                                    |                                       |           |                                 |                                  |               |
| SPIRE Critical HK:<br>• (type ,subtype) : (3,25)<br>• APID: 0x500Image: Constant of the second second |                                       |           |                                 |                                  |               |
| <ul> <li>(type ,subtype) : (3,25)</li> <li>APID: 0x500</li> <li>PLIAP5V</li> <li>-/ OOL</li> <li>PLIAP9V</li> <li>-/ OOL</li> <li>PLIAP9V</li> <li>-/ OOL</li> <li>PLIAP9V</li> <li>-/ OOL</li> <li>DRCU Simulator and cannot be avoided.</li> <li>SLIAP5V</li> <li>-/ OOL</li> <li>SLIAP9V</li> <li>-/ OOL</li> <li>SLIAP9V</li> <li>-/ OOL</li> <li>ULAPiTEMP</li> <li>-/ OOL</li> <li>LIASITEMP</li> <li>-/ OOL</li> <li>BIASTEMP</li> <li>-/ OOL</li> <li>BIASTEMP</li> <li>-/ OOL</li> <li>BIASTEMP</li> <li>-/ OOL</li> <li>BIASTEMP</li> <li>-/ OOL</li> <li>Check that THSK parameter is refreshing every second</li> <li>Check that TM2N parameter is incrementing by 1 every second</li> <li>TM2N</li> <li>Incrementing by 1 every second</li> <li>Incrementing by 1 every 2 second</li> <li>On CCS check the consistency of the SPIRE on board time to the HCDMU time and the CCS. *</li> <li>On IEGSE check the consistency</li> <li>THSK</li> <li>Incrementing once per second</li> <li>Incrementing once per second</li> <li>Incrementing once per second</li> </ul>                                                                                                    |                                       |           |                                 |                                  |               |
| <ul> <li>APID: 0x500</li> <li>PLIAP5V</li> <li>-/ OOL</li> <li>PLIAP9V</li> <li>-/ OOL</li> <li>PLIAP9V</li> <li>-/ OOL</li> <li>PLIAP9V</li> <li>-/ OOL</li> <li>PLIAP9V</li> <li>-/ OOL</li> <li>PLIAP9V</li> <li>-/ OOL</li> <li>PLIAP9V</li> <li>-/ OOL</li> <li>PLIAP9V</li> <li>-/ OOL</li> <li>PLIAP9V</li> <li>-/ OOL</li> <li>SLIAP9V</li> <li>-/ OOL</li> <li>SLIAP9V</li> <li>-/ OOL</li> <li>SLIAP9V</li> <li>-/ OOL</li> <li>SLIAP9V</li> <li>-/ OOL</li> <li>SLIAP9V</li> <li>-/ OOL</li> <li>SLIAP9V</li> <li>-/ OOL</li> <li>SLIAP9V</li> <li>-/ OOL</li> <li>LIAPITEMP</li> <li>-/ OOL</li> <li>LIASITEMP</li> <li>-/ OOL</li> <li>LIASITEMP</li> <li>-/ OOL</li> <li>DAQTEMP</li> <li>-/ OOL</li> <li>Check that THSK parameter is refreshing every second</li> <li>ThSK</li> <li>Refreshing @ 1 Hz</li> <li></li> <li></li></ul>                                                                                                    |                                       |           |                                 |                                  |               |
| When the HK requests start being<br>generated several HK parameters<br>will go Out of Limits (Hard).<br>This is a design feature of the<br>DRCU Simulator and cannot be<br>avoided.PLIAP9V<br>PLIAP9V<br>-/ OOL<br>SLIAP9V<br>-/ OOL<br>SLIAP9V<br>-/ OOL<br>SLIAP9V<br>-/ OOL<br>LIAPITEMP<br>DAQTEMP<br>-/ OOL-/ OOL<br>OOL<br>Check that THSK parameter is<br>refreshing every secondPLIAP1<br>PLIAM9V<br>-/ OOL<br>ILASITEMP<br>-/ OOL<br>DAQTEMP<br>-/ OOL<br>ILASITEMP<br>-/ OOL<br>DAQTEMP<br>-/ OOL<br>DAQTEMP-/ OOL<br>-/ OOL<br>ILASITEMP<br>-/ OOL<br>DAQTEMP<br>-/ OOL<br>DAQTEMP<br>-/ OOL<br>DAQTEMP<br>-/ OOL                                                                                                    |                                       |           |                                 |                                  |               |
| generated several HK parameters<br>will go Out of Limits (Hard).PLIAP9V-/ OOLThis is a design feature of the<br>DRCU Simulator and cannot be<br>avoided.SLIAP5V-/ OOLavoided.SLIAP9V-/ OOLLIAPITEMP-/ OOLLIAPITEMPLIAPITEMP-/ OOLLIAPITEMPLIASITEMP-/ OOLLIASITEMPDAQTEMP-/ OOLLIASITEMPCheck that THSK parameter is<br>refreshing every secondTMSKRefreshing @ 1 HzCheck that TM2N parameter is<br>incrementing by 1 every secondTM1NIncrementing by 1 @Check that TM1N parameter is<br>incrementing by 1 every secondTM1NIncrementing by 1 @On CCS check the consistency of<br>the SPIRE on board time to the<br>HCDMU time and the CCS.*——On IEGSE check the consistency<br>between SCOS time and THSK and<br>QLA time.THSKIncrementing once<br>per second—                                                                                                    |                                       |           |                                 |                                  |               |
| will go Out of Limits (Hard).<br>This is a design feature of the<br>DRCU Simulator and cannot be<br>avoided.PLIAM9V-/ OOL<br>SLIAP5V-/ OOL<br>SUAP9Vavoided.SLIAP9V-/ OOL<br>SLIAM9V-/ OOL<br>LIANITEMP-/ OOL<br>LIASITEMP-/ OOL<br>LIASITEMPCheck that THSK parameter is<br>refreshing every secondTMSKRefreshing @ 1 HzCheck that TM2N parameter is<br>incrementing by 1 every secondTM2NIncrementing by 1 @<br>0.5HzOn CCS check the consistency<br>between SCOS time and THSK and<br>QLA time.TMSKIncrementing once<br>per second                                                                                                    | - 0                                   |           |                                 |                                  |               |
| This is a design feature of the<br>DRCU Simulator and cannot be<br>avoided.SLIAP5V-/ OOL<br>SLIAP9Vavoided.SLIAP9V-/ OOL<br>SLIAM9V-/ OOL<br>LIAPITEMPLIAPITEMP<br>LIASITEMP-/ OOL<br>LIASITEMP-/ OOL<br>DAQTEMPCheck that THSK parameter is<br>refreshing every secondTHSKRefreshing @ 1 HzCheck that TM2N parameter is<br>incrementing by 1 every secondTM2NIncrementing by 1 @<br>0.5HzCheck that TM1N parameter is<br>incrementing by 1 every 2 secondTM1NIncrementing by 1 @<br>0.5HzOn CCS check the consistency of<br>the SPIRE on board time to the<br>HCDMU time and the CCS. *THSKIncrementing once<br>per secondOn IEGSE check the consistency<br>between SCOS time and THSK and<br>QLA time.THSKIncrementing once<br>per second                                                                                                    |                                       |           |                                 |                                  |               |
| DRCU Simulator and cannot be<br>avoided.SLIAP9V-/ OOLavoided.SLIAM9V-/ OOLLIAPiTEMP-/ OOLLIASITEMP-/ OOLBIASTEMP-/ OOLDAQTEMP-/ OOLCheck that THSK parameter is<br>refreshing every secondTHSKRefreshing @ 1 HzCheck that TM2N parameter is<br>incrementing by 1 every secondTM2NIncrementing by 1 every secondIncrementing by 1 @<br>0.5HzOn CCS check the consistency of<br>the SPIRE on board time to the<br>HCDMU time and the CCS. *On IEGSE check the consistency<br>between SCOS time and THSK and<br>QLA time.TMSKIncrementing once<br>per secondTHSKIncrementing once<br>per second                                                                                                    |                                       |           |                                 |                                  |               |
| avoided.SLIAM9V-/ OOLLIAPiTEMP-/ OOLLIAPiTEMP-/ OOLLIASiTEMP-/ OOLBIASTEMP-/ OOLDAQTEMP-/ OOLCheck that THSK parameter is<br>refreshing every secondTHSKRefreshing @ 1 HzCheck that TM2N parameter is<br>incrementing by 1 every secondTM2NIncrementing by 1 every secondTM2NIncrementing by 1 every second1HzCheck that TM1N parameter is<br>incrementing by 1 every 2 secondTM1NIncrementing by 1 every 2 second0.5HzOn CCS check the consistency of<br>the SPIRE on board time to the<br>HCDMU time and the CCS.*On IEGSE check the consistency<br>between SCOS time and THSK and<br>QLA time.THSKIncrementing once<br>per secondIncrementing once<br>per secondIncrementing once<br>per second                                                                                                    |                                       |           |                                 |                                  |               |
| LIAPITEMP -/ OOL<br>LIASITEMP -/ OOL<br>BIASTEMP -/ OOL<br>DAQTEMP -/ OOL<br>DAQTEMP -/ OOL<br>Check that THSK parameter is<br>refreshing every second TM2 —<br>Check that TM2N parameter is<br>incrementing by 1 every second TM2 —<br>Check that TM1N parameter is<br>incrementing by 1 every second TM1N Incrementing by 1 @<br>incrementing by 1 every 2 second 0.5Hz —<br>On CCS check the consistency of<br>the SPIRE on board time to the<br>HCDMU time and the CCS. *<br>On IEGSE check the consistency between SCOS time and THSK and<br>QLA time. TM3 HIAPITEMP -/ OOL<br>LIASITEMP -/ OOL<br>TM1N Incrementing once<br>per second IM2 —<br>-/ OOL<br>-/ -/ -/ -/ -/ -/ -/ -/ -/ -/ -/ -/ -/ -                                                                                                    |                                       |           |                                 |                                  |               |
| LIASiTEMP<br>BIASTEMP<br>DAQTEMP-/ OOL<br>-/ OOLIncrementing by 1 W<br>-/ OOLIncrementing by 1 W<br>-/ OOLCheck that THSK parameter is<br>refreshing every secondTHSKRefreshing @ 1 Hz                                                                                                    | avoiueu.                              |           |                                 |                                  |               |
| BIASTEMP<br>DAQTEMP-/ OOL<br>-/ OOLImage: Constraint of the secondCheck that THSK parameter is<br>refreshing every secondTHSKRefreshing @ 1 Hz—Check that TM2N parameter is<br>incrementing by 1 every secondTM2NIncrementing by 1 @<br>1Hz—Check that TM1N parameter is<br>incrementing by 1 every 2 secondTM1NIncrementing by 1 @<br>0.5Hz—On CCS check the consistency of<br>HCDMU time and the CCS.*———On IEGSE check the consistency<br>between SCOS time and THSK and<br>QLA time.THSKIncrementing once<br>per second—                                                                                                    |                                       |           |                                 |                                  |               |
| DAQTEMP-/ OOLImage: Constraint of the secondCheck that THSK parameter is<br>refreshing every secondTHSKRefreshing @ 1 Hz—Check that TM2N parameter is<br>incrementing by 1 every secondTM2NIncrementing by 1 @<br>1Hz—Check that TM1N parameter is<br>incrementing by 1 every 2 secondTM1NIncrementing by 1 @<br>0.5Hz—On CCS check the consistency of<br>the SPIRE on board time to the<br>HCDMU time and the CCS.*———On IEGSE check the consistency<br>between SCOS time and THSK and<br>QLA time.THSKIncrementing once<br>per secondIncrementing once<br>per secondIncrementing once<br>per secondIncrementing once<br>                                                                                                    |                                       |           |                                 |                                  |               |
| Check that THSK parameter is<br>refreshing every secondTHSKRefreshing @ 1 Hz—Check that TM2N parameter is<br>incrementing by 1 every secondTM2NIncrementing by 1 @<br>1Hz—Check that TM1N parameter is<br>incrementing by 1 every 2 secondTM1NIncrementing by 1 @<br>0.5Hz—On CCS check the consistency of<br>the SPIRE on board time to the<br>HCDMU time and the CCS. *——On IEGSE check the consistency<br>between SCOS time and THSK and<br>QLA time.THSKIncrementing once<br>per second[                                                                                                    |                                       |           |                                 |                                  |               |
| Check that TM2N parameter is<br>incrementing by 1 every secondTM2NIncrementing by 1 @<br>1Hz—Check that TM1N parameter is<br>incrementing by 1 every 2 secondTM1NIncrementing by 1 @<br>0.5Hz—On CCS check the consistency of<br>the SPIRE on board time to the<br>HCDMU time and the CCS. *———On IEGSE check the consistency<br>between SCOS time and THSK and<br>QLA time.THSKIncrementing once<br>per second—                                                                                                    |                                       |           |                                 | —                                |               |
| incrementing by 1 every second1HzCheck that TM1N parameter is<br>incrementing by 1 every 2 secondTM1NIncrementing by 1 every 2 second0.5HzOn CCS check the consistency of<br>the SPIRE on board time to the<br>HCDMU time and the CCS. *—On IEGSE check the consistency<br>between SCOS time and THSK and<br>QLA time.THSKIncrementing once<br>per second—                                                                                                    |                                       |           |                                 |                                  |               |
| Check that TM1N parameter is<br>incrementing by 1 every 2 secondTM1NIncrementing by 1 @<br>0.5HzOn CCS check the consistency of<br>the SPIRE on board time to the<br>HCDMU time and the CCS. *——On IEGSE check the consistency<br>between SCOS time and THSK and<br>QLA time.THSKIncrementing once<br>per second—                                                                                                    | *                                     | TM2N      |                                 | —                                |               |
| incrementing by 1 every 2 second0.5HzOn CCS check the consistency of<br>the SPIRE on board time to the<br>HCDMU time and the CCS. *—On IEGSE check the consistency<br>between SCOS time and THSK and<br>QLA time.THSKIncrementing once<br>per secondIncrementing once<br>per second                                                                                                    |                                       |           |                                 |                                  |               |
| On CCS check the consistency of<br>the SPIRE on board time to the<br>HCDMU time and the CCS. *———On IEGSE check the consistency<br>between SCOS time and THSK and<br>QLA time.THSKIncrementing once<br>per second—                                                                                                    | -                                     | TM1N      |                                 |                                  |               |
| the SPIRE on board time to the<br>HCDMU time and the CCS. *Image: Comparison of the CCS of the consistency<br>between SCOS time and THSK and<br>QLA time.THSKIncrementing once<br>per second                                                                                                    |                                       |           | 0.5Hz                           |                                  |               |
| HCDMU time and the CCS. *Image: Comparison of the consistencyTHSKIncrementing onceOn IEGSE check the consistencyTHSKIncrementing onceImage: Comparison of the comparison of the comparison of the                                                               |                                       |           | —                               |                                  |               |
| On IEGSE check the consistency<br>between SCOS time and THSK and<br>QLA time.THSKIncrementing once<br>per second                                                                                                    |                                       |           |                                 |                                  |               |
| between SCOS time and THSK and per second QLA time.                                                                                                    |                                       | TUCK      | In anomantin a an as            |                                  |               |
| QLA time.                                                                                                    |                                       | INSK      |                                 |                                  |               |
|                                                                                                    |                                       |           | per second                      |                                  |               |
|                                                                                                    | Test Result (Pass/Fail):              |           |                                 |                                  |               |

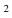

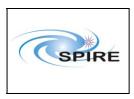

SPIRE Warm Units Integration Test Procedures A.A.Aramburu & Sunil D.Sidher  
 Ref:
 SPIRE-RAL-PRC-2680

 Issue:
 1.3

 Date:
 15<sup>th</sup> February 2007

 Page:
 30 of 44

\_\_\_\_

## 4.1.2.2 Procedure SPIRE-WU-INT-DRCU-ON-R

| Version                    | 1.3                                                                   |  |
|----------------------------|-----------------------------------------------------------------------|--|
| Date                       | 15 <sup>th</sup> February 2007                                        |  |
| Purpose                    | To switch on the SPIRE DRCU REDUNDANT and start generating            |  |
|                            | housekeeping                                                          |  |
| Initial configuration      | SPIRE DPU is ON and the DRCU are switched off                         |  |
| <b>Final configuration</b> | SPIRE DPU and DRCU are ON and SPIRE HK is being produced              |  |
| Preconditions              | • SPIRE FM DPU and DRCU are electrically integrated with the Herschel |  |
|                            | Satellite                                                             |  |
|                            | • SPIRE MIB REDUNDANT is imported in the CCS database.                |  |
|                            | CCS is up and running                                                 |  |
|                            | IEGSE is up and running                                               |  |
|                            | • FUNCTIONAL TEST PARAMETERS display is selected on the CCS           |  |
| Duration                   | 5 minutes                                                             |  |
| Pass/Fail criteria         | DRCU housekeeping telemetry shows expected 'ON' voltages              |  |

### **Procedure Steps for FM:**

| 1<br>2 | Execute TCL script SPIRE-WU-INT-                                                      |                                                             |                                                                                                    | <b>Before/After</b> |  |
|--------|---------------------------------------------------------------------------------------|-------------------------------------------------------------|----------------------------------------------------------------------------------------------------|---------------------|--|
| 2      | DRCU-START-R-STEP1.tcl                                                                |                                                             | —                                                                                                    | —                   |  |
|        | Check that THSK parameter is not refreshing anymore                                   | THSK                                                        | Not refreshing                                                                                                    |                     |  |
| 3      | Check that TM2N parameter is not incrementing anymore                                 | TM2N                                                        | Not incrementing                                                                                                    |                     |  |
| 4      | Power ON the SPIRE DRCU<br>REDUNDANT unit using the<br>dedicated spacecraft LCL line. | _                                                           | _                                                                                                    |                     |  |
| 5      | Execute TCL script SPIRE-WU-INT-<br>DRCU-START-R-STEP2.tcl                            | _                                                           | _                                                                                                    |                     |  |
| 6      | Check that THSK parameter is again refreshing every second                            | THSK                                                        | Refreshing @ 1Hz                                                                                                    |                     |  |
| 7      | Check that TM2N parameter is again incrementing every second                          | TM2N                                                        | Incrementing by 1 @<br>1Hz                                                                                                    |                     |  |
| 8      | Check that the SCU/DCU voltages<br>show nominal values                                | SCUP5V<br>SCUP9V<br>SCUM9V<br>BIASP5V<br>BIASP9V<br>BIASM9V | $\begin{array}{l} \sim 5.2 \pm 0.5 V \\ \sim 9.0 \pm 0.2 V \\ \sim -9.0 \pm 0.2 V \\ \sim 5.1 \pm 0.5 V \\ \sim 9.0 \pm 0.2 V \\ \sim -9.0 \pm 0.2 V \\ \sim -9.0 \pm 0.2 V \end{array}$ |                     |  |

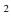

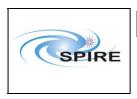

SPIRE Warm Units Integration Test Procedures A.A.Aramburu & Sunil D.Sidher Ref: SPIRE-RAL-PRC-2680

Issue: 1.3 Date: 15<sup>th</sup> February 2007

**Page:** 31 of 44

#### **Procedure Steps for AVM:**

| Step   | Description                                                  | Parameter | Expected Values<br>Before/After | Actual<br>Values<br>Before/After | Success/<br>Failure |
|--------|--------------------------------------------------------------|-----------|---------------------------------|----------------------------------|---------------------|
| 1      | Execute TCL script SPIRE-WU-INT-<br>DRCU-START-R-STEP1.tcl   |           |                                 | —                                |                     |
| 2      | Check that THSK parameter is not refreshing anymore          | THSK      | Not refreshing                  |                                  |                     |
| 3      | Check that TM2N parameter is not incrementing anymore        | TM2N      | Not incrementing                |                                  |                     |
| 4      | Start DRCU simulator application software.*                  |           | _                               |                                  |                     |
| 5      | Execute TCL script SPIRE-WU-INT-<br>DRCU-START-R-STEP2.tcl   |           |                                 |                                  |                     |
| 6      | Check that THSK parameter is again refreshing every second   | THSK      | Refreshing @ 1Hz                | —                                |                     |
| 7      | Check that TM2N parameter is again incrementing every second | TM2N      | Incrementing by 1 @<br>1Hz      |                                  |                     |
| Test 1 | Result (Pass/Fail):                                          |           |                                 |                                  |                     |

\* It is assumed that the DRCU simulator PC is already ON. Double click on the Transmit.exe icon on the desktop of the PC to start the application software.

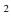

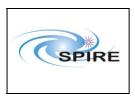

SPIRE Warm Units Integration Test Procedures A.A.Aramburu & Sunil D.Sidher  
 Ref:
 SPIRE-RAL-PRC-2680

 Issue:
 1.3

 Date:
 15<sup>th</sup> February 2007

 Page:
 32 of 44

------

### 4.1.2.3 Procedure SPIRE-WU-INT-SCU-01-R

<u>Next></u>

| Version               | 1.3                                                                  |
|-----------------------|----------------------------------------------------------------------|
| Date                  | 15 <sup>th</sup> February 2007                                       |
| Purpose               | To check the correct functioning of the SCU REDUNDANT Low Speed Link |
| Initial configuration | SPIRE DPU and DRCU REDUNDANT are switched ON, SPIRE HK is being      |
|                       | produced                                                             |
| Final configuration   | Identical                                                            |
| Preconditions         | • SPIRE-WU-INT-DPU-ON-R and SPIRE-WU-INT-DRCU-ON-R                   |
|                       | procedures have been executed.                                       |
|                       | • SPIRE MIB REDUNDANT is imported in the CCS database.               |
|                       | CCS is up and running                                                |
|                       | IEGSE is up and running                                              |
|                       | • FUNCTIONAL TEST PARAMETERS display is selected on the CCS          |
| Duration              | 5 minutes                                                            |
| Pass/Fail criteria    | SCUTEMPSTAT and SUBKSTAT HK parameters show expected values          |

| Step   | Description                      | Parameter   | Expected<br>Values<br>Before/<br>After | Actual<br>Values<br>Before<br>/After | Pass/Fail |
|--------|----------------------------------|-------------|----------------------------------------|--------------------------------------|-----------|
| 1      | Execute TCL script SPIRE-WU-INT- | SCUTEMPSTAT | 0/0xFFFF                               |                                      |           |
|        | SCU-01-R.tcl                     | SUBKSTAT    | 0/1                                    |                                      |           |
| Test I | Result (Pass/Fail):              |             |                                        |                                      |           |

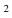

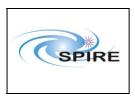

SPIRE Warm Units Integration Test Procedures A.A.Aramburu & Sunil D.Sidher  
 Ref:
 SPIRE-RAL-PRC-2680

 Issue:
 1.3

 Date:
 15<sup>th</sup> February 2007

 Page:
 33 of 44

55 01 11

### 4.1.2.4 Procedure SPIRE-WU-INT-SCU-02-R

<u>Next></u>

| 1.3                                                                   |  |  |  |
|-----------------------------------------------------------------------|--|--|--|
| 15 <sup>th</sup> February 2007                                        |  |  |  |
| To check the correct functioning of the SCU REDUNDANT High Speed Link |  |  |  |
| SPIRE DPU and DRCU REDUNDANT are switched ON, SPIRE HK is being       |  |  |  |
| produced                                                              |  |  |  |
| Identical                                                             |  |  |  |
| • SPIRE-WU-INT-DPU-ON-R and SPIRE-WU-INT-DRCU-ON-R                    |  |  |  |
| procedures have been executed.                                        |  |  |  |
| • SPIRE MIB REDUNDANT is imported in the CCS database.                |  |  |  |
| • CCS is up and running                                               |  |  |  |
| • IEGSE is up and running                                             |  |  |  |
| • FUNCTIONAL TEST PARAMETERS display is selected on the CCS           |  |  |  |
| 5 minutes                                                             |  |  |  |
| Two SCU Nominal Science telemetry packets are received at CCS with :  |  |  |  |
| • (type,subtype): (21,1).                                             |  |  |  |
| • APID : 0x509                                                        |  |  |  |
|                                                                       |  |  |  |

| Step   | Description                                                                                                    | Parameter   | Expected<br>Values<br>Before/<br>After | Actual<br>Values<br>Before<br>/After | Success/<br>Failure |
|--------|----------------------------------------------------------------------------------------------------|-------------|----------------------------------------|--------------------------------------|---------------------|
| 1      | Execute TCL script SPIRE-WU-INT-                                                                                        | SCUFRAMECNT | 0/31                                   |                                      |                     |
|        | SCU-02-R.tcl                                                                                                    | TM5N        | 0x3FFF/1                               |                                      |                     |
| 2      | Verify that two telemetry packets<br>with :<br>• (type,subtype): (21,1).<br>• APID : 0x509<br>have been received at CCS |             |                                        |                                      |                     |
| Test I | Test Result (Pass/Fail):                                                                                                |             |                                        |                                      |                     |

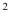

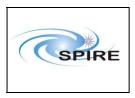

SPIRE Warm Units Integration Test Procedures A.A.Aramburu & Sunil D.Sidher  
 Ref:
 SPIRE-RAL-PRC-2680

 Issue:
 1.3

 Date:
 15<sup>th</sup> February 2007

 Page:
 34 of 44

- -

### 4.1.2.5 Procedure SPIRE-WU-INT-MCU-01-R

1.3 Version Date 15<sup>th</sup> February 2007 To check the correct functioning of the MCU REDUNDANT Low Speed Link Purpose SPIRE DPU and DRCU REDUNDANT are switched ON, SPIRE HK is being **Initial configuration** produced SPIRE DPU and DRCU REDUNDANT are switched ON, SPIRE HK is being **Final configuration** produced and MCU is booted. Preconditions • SPIRE-WU-INT-DPU-ON-R and SPIRE-WU-INT-DRCU-ON-R procedures have been executed. • SPIRE MIB REDUNDANT is imported in the CCS database. • CCS is up and running • IEGSE is up and running • MCU PARAMETERS display is selected on the CCS • FUNCTIONAL TEST PARAMETERS display is selected on the CCS Duration 5 minutes MCU housekeeping telemetry shows expected 'ON' voltages Pass/Fail criteria

#### **Procedure Steps for FM:**

| Step   | Description                                           | Parameter - Unit                                                 | Expected<br>Values<br>Before/<br>During/<br>After                                                                                                   | Actual<br>Values<br>Before/<br>During/<br>After | Pass/Fail |
|--------|-------------------------------------------------------|------------------------------------------------------------------|----------------------------------------------------------------------------------------------------|-------------------------------------------------|-----------|
| 2      | Execute TCL script SPIRE-WU-<br>INT-FUNC-MCU-01-R.tcl |                                                                  |                                                                                                    |                                                 |           |
| 3      | Check that the MCU is booted up successfully          | MCUBITSTAT<br>MCUP5V<br>MCUP14V<br>MCUM14V<br>MCUP15V<br>MCUM15V | $\begin{array}{l} 0/-/1 \\ \sim 5.0 \pm 0.2V \\ \sim 14.0 \pm 0.5V \\ \sim -14.0 \pm 0.5V \\ \sim 15.0 \pm 0.5V \\ \sim -15.0 \pm 0.5V \end{array}$ |                                                 |           |
| Test F | Result (Pass/Fail):                                   |                                                                  |                                                                                                    |                                                 |           |

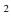

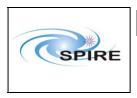

SPIRE Warm Units Integration Test Procedures A.A.Aramburu & Sunil D.Sidher Ref: SPIRE-RAL-PRC-2680

Issue: 1.3 Date: 15<sup>th</sup> February 2007

**Page:** 35 of 44

### **Procedure Steps for AVM:**

| Step   | Description                                      | Parameter - Unit | Expected<br>Values<br>Before/<br>During/<br>After | Actual<br>Values<br>Before/<br>During/<br>After | Pass/Fail |
|--------|--------------------------------------------------|------------------|---------------------------------------------------|-------------------------------------------------|-----------|
| 1      | Execute TCL script SPIRE-WU-<br>INT-MCU-01-R.tcl | —                | —                                                 | —                                               | _         |
| 2      | Check that the MCU is booted up successfully     | MCUBITSTAT       | 0/-/1                                             |                                                 |           |
| Test I | Test Result (Pass/Fail):                         |                  |                                                   |                                                 |           |

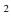

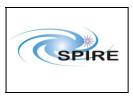

SPIRE Warm Units Integration Test Procedures A.A.Aramburu & Sunil D.Sidher  
 Ref:
 SPIRE-RAL-PRC-2680

 Issue:
 1.3

 Date:
 15<sup>th</sup> February 2007

 Page:
 36 of 44

50 01 44

## 4.1.2.6 Procedure: SPIRE-WU-INT-MCU-02-R

<u>Next></u>

| Version               | 1.3                                                                   |  |  |  |
|-----------------------|-----------------------------------------------------------------------|--|--|--|
| Date                  | 15 <sup>th</sup> February 2007                                        |  |  |  |
| Purpose               | To check the correct functioning of the MCU REDUNDANT High Speed Link |  |  |  |
| Initial configuration | SPIRE DPU and DRCU are switched ON, SPIRE HK is being produced and    |  |  |  |
|                       | MCU is booted.                                                        |  |  |  |
| Final configuration   | Identical                                                             |  |  |  |
| Preconditions         | • SPIRE-WU-INT-DPU-ON-R and SPIRE-WU-INT-DRCU-ON-R                    |  |  |  |
|                       | procedures have been executed.                                        |  |  |  |
|                       | • SPIRE-WU-INT-MCU-01-R has been run successfully                     |  |  |  |
|                       | • SPIRE MIB REDUNDANT is imported in the CCS database.                |  |  |  |
|                       | • CCS is up and running                                               |  |  |  |
|                       | • IEGSE is up and running                                             |  |  |  |
|                       | • FUNCTIONAL TEST PARAMETERS display is selected on the CCS           |  |  |  |
| Duration              | 5 minutes                                                             |  |  |  |
| Pass/Fail criteria    | The following MCU telemetry packet types are received at CCS with :   |  |  |  |
|                       | ENG:                                                                  |  |  |  |
|                       | - (type,subtype): (21,3).                                             |  |  |  |
|                       | - APID 0x509                                                          |  |  |  |
|                       | BSM                                                                   |  |  |  |
|                       | - (type,subtype): (21,1).                                             |  |  |  |
|                       | - APID 0x509                                                          |  |  |  |
|                       | SMEC                                                                  |  |  |  |
|                       | - (type,subtype): (21,1).                                             |  |  |  |
|                       | - APID 0x509                                                          |  |  |  |
|                       |                                                                       |  |  |  |

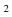

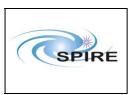

SPIRE Warm Units Integration Test Procedures A.A.Aramburu & Sunil D.Sidher Ref: SPIRE-RAL-PRC-2680

 Issue:
 1.3

 Date:
 15<sup>th</sup> February 2007

**Page:** 37 of 44

| Step | Description                                                                                                    | Parameter - Unit | Expected<br>Values<br>Before/<br>During/<br>After | Actual<br>Values<br>Before/<br>During/<br>After | Success/<br>Failure |
|------|----------------------------------------------------------------------------------------------------|------------------|---------------------------------------------------|-------------------------------------------------|---------------------|
| 1    | Execute TCL script SPIRE-WU-<br>INT-MCU-02-R.tcl                                                                                                    | —                | —                                                 | _                                               | —                   |
| 2    | Record the values of<br>MCUFRAMECNT at the start and<br>end of the test                                                                                                    | MCUFRAMECNT      | FM: 0/297<br>AVM : 0/~300                         |                                                 |                     |
| 3    | Verify that the following type of<br>MCU telemetry packets have been<br>received at the CCS :<br>ENG:<br>- (type,subtype): (21,3).<br>- APID 0x509<br>BSM<br>- (type,subtype): (21,1).<br>- APID 0x509<br>SMEC<br>-(type,subtype): (21,1).<br>- APID 0x509 |                  |                                                   |                                                 |                     |

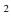

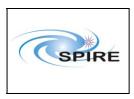

SPIRE Warm Units Integration Test Procedures A.A.Aramburu & Sunil D.Sidher  
 Ref:
 SPIRE-RAL-PRC-2680

 Issue:
 1.3

 Date:
 15<sup>th</sup> February 2007

 Page:
 38 of 44

50 01 11

### 4.1.2.7 Procedure SPIRE-WU-INT-DCU-01-R

<u>Next></u>

| Version                    | 1.3                                                                  |
|----------------------------|----------------------------------------------------------------------|
| Date                       | 15 <sup>th</sup> February 2007                                       |
| Purpose                    | To check the correct functioning of the DCU REDUNDANT Low Speed Link |
| Initial configuration      | SPIRE DPU and DRCU REDUNDANT are switched ON, SPIRE HK is being      |
|                            | produced and MCU is booted.                                          |
| <b>Final configuration</b> | Identical                                                            |
| Preconditions              | • SPIRE-WU-INT-DPU-ON-R and SPIRE-WU-INT-DRCU-ON-R                   |
|                            | procedures have been executed.                                       |
|                            | • SPIRE MIB REDUNDANT is imported in the CCS database.               |
|                            | CCS is up and running                                                |
|                            | IEGSE is up and running                                              |
|                            | <ul> <li>BIAS PARAMETERS display is selected on the CCS</li> </ul>   |
|                            | • FUNCTIONAL TEST PARAMETERS display is selected on the CCS          |
| Duration                   | 5 minutes                                                            |
| Pass/Fail criteria         | PSWBIAS, PMWBIAS and PLWBIAS HK parameters show expected values      |

| Step   | Description                      | Parameter | Expected<br>Values<br>Before/<br>After | Actual<br>Values<br>Before<br>/After | Success/<br>Failure |
|--------|----------------------------------|-----------|----------------------------------------|--------------------------------------|---------------------|
| 1      | Execute TCL script SPIRE-WU-INT- | PSWBIAS   | 0/0xff/0                               |                                      |                     |
|        | DCU-01-R.tcl                     | PMWBIAS   | 0/0xff/0                               |                                      |                     |
|        |                                  | PLWBIAS   | 0/0xff/0                               |                                      |                     |
| Test F | Result (Pass/Fail):              |           |                                        |                                      |                     |

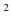

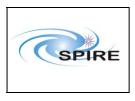

SPIRE Warm Units Integration Test Procedures A.A.Aramburu & Sunil D.Sidher

Ref: SPIRE-RAL-PRC-2680 Issue: 1.3 15<sup>th</sup> February 2007 Date: Page: 39 of 44

### 4.1.2.8 Procedure SPIRE-WU-INT-DCU-02-R

| Version               | 1.3                                                                   |  |  |  |  |  |
|-----------------------|-----------------------------------------------------------------------|--|--|--|--|--|
| Date                  | 15 <sup>th</sup> February 2007                                        |  |  |  |  |  |
| Purpose               | To check the correct functioning of the DCU REDUNDANT High Speed Link |  |  |  |  |  |
| Initial configuration | SPIRE DPU and DRCU REDUNDANT are switched ON, SPIRE HK is being       |  |  |  |  |  |
|                       | produced and MCU is booted.                                           |  |  |  |  |  |
| Final configuration   | Identical                                                             |  |  |  |  |  |
| Preconditions         | • SPIRE-WU-INT-DPU-ON-R and SPIRE-WU-INT-DRCU-ON-R                    |  |  |  |  |  |
|                       | procedures have been executed.                                        |  |  |  |  |  |
|                       | • SPIRE MIB REDUNDANT is imported in the CCS database.                |  |  |  |  |  |
|                       | • CCS is up and running                                               |  |  |  |  |  |
|                       | • IEGSE is up and running                                             |  |  |  |  |  |
|                       | • FUNCTIONAL TEST PARAMETERS display is selected on the CCS           |  |  |  |  |  |
| Duration              | 5 minutes                                                             |  |  |  |  |  |
| Pass/Fail criteria    | The following DCU telemetry packet types are received at CCS with :   |  |  |  |  |  |
|                       | Full Photometer:                                                      |  |  |  |  |  |
|                       | - (type,subtype): (21,1).                                             |  |  |  |  |  |
|                       | - APID 0x505                                                          |  |  |  |  |  |
|                       | PSW                                                                   |  |  |  |  |  |
|                       | - (type,subtype): (21,2).                                             |  |  |  |  |  |
|                       | - APID 0x505                                                          |  |  |  |  |  |
|                       | PMW                                                                   |  |  |  |  |  |
|                       | -(type,subtype): (21,2).                                              |  |  |  |  |  |
|                       | - APID 0x505                                                          |  |  |  |  |  |
|                       | PLW<br>(type culture) (21.2)                                          |  |  |  |  |  |
|                       | -(type,subtype): (21,2).<br>- APID 0x505                              |  |  |  |  |  |
|                       | Full Spectrometer:                                                    |  |  |  |  |  |
|                       | - (type,subtype): (21,1).                                             |  |  |  |  |  |
|                       | - APID 0x507                                                          |  |  |  |  |  |
|                       | SSW                                                                   |  |  |  |  |  |
|                       | - (type,subtype): (21,2).                                             |  |  |  |  |  |
|                       | - APID 0x507                                                          |  |  |  |  |  |
|                       | SLW                                                                   |  |  |  |  |  |
|                       | -(type,subtype): (21,2).                                              |  |  |  |  |  |
|                       | - APID 0x507                                                          |  |  |  |  |  |
|                       |                                                                       |  |  |  |  |  |

### **Procedure Steps:**

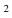

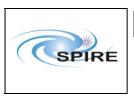

SPIRE Warm Units Integration Test Procedures A.A.Aramburu & Sunil D.Sidher  
 Ref:
 SPIRE-RAL-PRC-2680

 Issue:
 1.3

**Date:** 15<sup>th</sup> February 2007

**Page:** 40 of 44

| Step   | Description                                                                                                    | Parameter   | Expected<br>Values<br>Before/<br>After | Actual<br>Values<br>Before<br>/After | Success/<br>Failure |
|--------|----------------------------------------------------------------------------------------------------|-------------|----------------------------------------|--------------------------------------|---------------------|
| 1      | Execute TCL script SPIRE-WU-INT-<br>DCU-02-R.tcl                                                                                                    | DCUFRAMECNT | FM: 0/700<br>AVM:<br>0/~700            |                                      |                     |
| 2      | Verify that the following type of<br>DCU science telemetry packets have<br>been received at the CCS :<br>Full Photometer:<br>- (type,subtype): (21,1).<br>- APID 0x505<br>PSW<br>- (type,subtype): (21,2).<br>- APID 0x505<br>PMW<br>-(type,subtype): (21,2).<br>- APID 0x505<br>PLW<br>-(type,subtype): (21,2).<br>- APID 0x505<br>Full Spectrometer:<br>- (type,subtype): (21,1).<br>- APID 0x507<br>SSW<br>- (type,subtype): (21,2).<br>- APID 0x507<br>SLW<br>-(type,subtype): (21,2).<br>- APID 0x507 |             |                                        |                                      |                     |
| Test I | Result (Pass/Fail):                                                                                                    |             | 1                                      | 1                                    | <u>.</u>            |

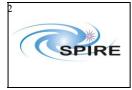

SPIRE Warm Units Integration Test Procedures A.A.Aramburu & Sunil D.Sidher

Ref: SPIRE-RAL-PRC-2680 Issue: 1.3 15<sup>th</sup> February 2007 Date: Page:

41 of 44

### 4.1.2.9 Procedure SPIRE-WU-INT-MCU-OFF-R

### <u>Next></u>

| Version               | 1.3                                                         |  |  |  |
|-----------------------|-------------------------------------------------------------|--|--|--|
| Date                  | 15 <sup>th</sup> February 2007                              |  |  |  |
| Purpose               | To switch OFF the MCU REDUNDANT                             |  |  |  |
| Initial configuration | SPIRE DPU and DRCU REDUNDANT are switched ON, SPIRE HK is   |  |  |  |
|                       | being produced and MCU REDUNDANT is booted.                 |  |  |  |
| Final configuration   | SPIRE DPU and DRCU REDUNDANT are switched ON, SPIRE HK is   |  |  |  |
|                       | being produced and MCU REDUNDANT is OFF.                    |  |  |  |
| Preconditions         | • SPIRE-WU-INT-DPU-ON-R and SPIRE-WU-INT-DRCU-ON-R          |  |  |  |
|                       | procedures have been executed.                              |  |  |  |
|                       | • SPIRE MIB REDUNDANT is imported in the CCS database.      |  |  |  |
|                       | • CCS is up and running                                     |  |  |  |
|                       | • IEGSE is up and running                                   |  |  |  |
|                       | • FUNCTIONAL TEST PARAMETERS display is selected on the CCS |  |  |  |
| Duration              | 5 minutes                                                   |  |  |  |
| Pass/Fail criteria    | Specified MCU HK Parameter shows expected value.            |  |  |  |

| Step   | Description                            | Parameter – Unit | Expected<br>Values<br>Before/<br>During/<br>After | Actual<br>Values<br>Before/<br>During/<br>After | Success/<br>Failure |  |  |
|--------|----------------------------------------|------------------|---------------------------------------------------|-------------------------------------------------|---------------------|--|--|
| 1      | Execute SPIRE-WU-INT-MCU-<br>OFF-R.tcl | _                | —                                                 | —                                               |                     |  |  |
| 2      | Check that the MCU is switched off     | MCUBITSTAT       | 1/-/0                                             |                                                 |                     |  |  |
| Test I | Test Result (Pass/Fail):               |                  |                                                   |                                                 |                     |  |  |

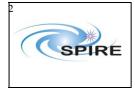

SPIRE Warm Units Integration Test Procedures A.A.Aramburu & Sunil D.Sidher

4.1.2.10 Procedure SPIRE-WU-INT-DRCU-OFF-R

<u>Next></u>

| Version               | 1.3                                                         |  |  |  |
|-----------------------|-------------------------------------------------------------|--|--|--|
| Date                  | 15 <sup>th</sup> February 2007                              |  |  |  |
| Purpose               | To switch OFF the DRCU REDUNDANT                            |  |  |  |
| Initial configuration | SPIRE DPU and DRCU REDUNDANT are switched ON, SPIRE HK is   |  |  |  |
|                       | being produced and MCU is OFF.                              |  |  |  |
| Final configuration   | SPIRE DPU REDUNDANT is ON (but no HK is being produced) and |  |  |  |
|                       | DRCU REDUNDANT is switched OFF.                             |  |  |  |
| Preconditions         | • SPIRE-WU-INT-DPU-ON-R and SPIRE-WU-INT-DRCU-ON-R          |  |  |  |
|                       | procedures have been executed.                              |  |  |  |
|                       | • SPIRE MIB REDUNDANT is imported in the CCS database.      |  |  |  |
|                       | • CCS is up and running                                     |  |  |  |
|                       | • IEGSE is up and running                                   |  |  |  |
|                       | • FUNCTIONAL TEST PARAMETERS display is selected on the CCS |  |  |  |
| Duration              | 5 minutes                                                   |  |  |  |
| Pass/Fail criteria    | THSK and TM2N stop refreshing/incrementing                  |  |  |  |

### **Procedure Steps for FM:**

| Step   | Description                                         | Parameter - Unit | Expected<br>Values<br>Before/<br>During/<br>After | Actual<br>Values<br>Before/<br>During/<br>After | Success/<br>Failure |
|--------|-----------------------------------------------------|------------------|---------------------------------------------------|-------------------------------------------------|---------------------|
| 1      | Execute TCL script SPIRE-WU-<br>INT-DRCU-OFF-R.tcl  |                  | —                                                 | _                                               |                     |
| 2      | Check that THSK parameter is not refreshing anymore | THSK             | Not refreshing                                    | _                                               |                     |
| 3      | Power OFF the SPIRE DRCU<br>REDUNDANT unit.         | —                | —                                                 | _                                               |                     |
| Test I | Result (Pass/Fail):                                 |                  |                                                   |                                                 |                     |

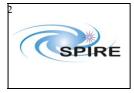

SPIRE Warm Units Integration Test Procedures A.A.Aramburu & Sunil D.Sidher Ref: SPIRE-RAL-PRC-2680

Issue: 1.3 Date: 15<sup>th</sup> February 2007

**Page:** 43 of 44

### **Procedure Steps for AVM:**

| Step   | Description                                                 | Parameter - Unit | Expected<br>Values<br>Before/<br>During/<br>After | Actual<br>Values<br>Before/<br>During/<br>After | Success/<br>Failure |
|--------|-------------------------------------------------------------|------------------|---------------------------------------------------|-------------------------------------------------|---------------------|
| 1      | Execute TCL script SPIRE-WU-<br>INT-DRCU-OFF-R.tcl          |                  |                                                   | _                                               |                     |
| 2      | Check that THSK parameter is not refreshing anymore         | THSK             | Not refreshing                                    | _                                               |                     |
| 3      | Check that TM2N parameter is not incrementing anymore       | TM2N             | Not incrementing                                  | —                                               |                     |
| 4      | IEGSE staff:<br>Stop DRCU Simulator application<br>software |                  | _                                                 |                                                 |                     |
| Test I | Result (Pass/Fail):                                         |                  | •                                                 | •                                               |                     |

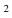

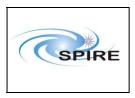

SPIRE Warm Units Integration Test Procedures A.A.Aramburu & Sunil D.Sidher

#### 4.1.2.11 Procedure SPIRE-WU-INT-DPU-OFF-R

| Version               | 1.3                                                              |  |  |
|-----------------------|------------------------------------------------------------------|--|--|
| Date                  | 15 <sup>th</sup> February 2007                                   |  |  |
| Purpose               | To switch OFF the DPU REDUNDANT                                  |  |  |
| Initial configuration | SPIRE DPU REDUNDANT is ON (but no HK is being generated) and the |  |  |
|                       | DRCU REDUNDANT is OFF.                                           |  |  |
| Final configuration   | SPIRE DPU and DRCU REDUNDANT are switched OFF.                   |  |  |
| Preconditions         | • SPIRE-WU-INT-DRCU-OFF-R procedure has been executed.           |  |  |
|                       | • SPIRE MIB REDUNDANT is imported in the CCS database.           |  |  |
|                       | • CCS is up and running                                          |  |  |
|                       | • IEGSE is up and running                                        |  |  |
|                       | • FUNCTIONAL TEST PARAMETERS display is selected on the CCS      |  |  |
| Duration              | 5 minutes                                                        |  |  |
| Pass/Fail criteria    | Power to SPIRE DPU REDUNDANT is OFF                              |  |  |

| Step   | Description                                | Parameter – Unit | Expected<br>Values<br>Before/<br>During/<br>After | Actual<br>Values<br>Before/<br>During/<br>After | Success/<br>Failure |  |  |
|--------|--------------------------------------------|------------------|---------------------------------------------------|-------------------------------------------------|---------------------|--|--|
| 1      | Power OFF the SPIRE DPU<br>REDUNDANT unit. | —                | _                                                 | _                                               |                     |  |  |
| Test I | Test Result (Pass/Fail):                   |                  |                                                   |                                                 |                     |  |  |